# Dialog 4223 Professional/Dialog 4225 Vision

System Telephones for MD110 Communication System

D4 Mode

# User Guide

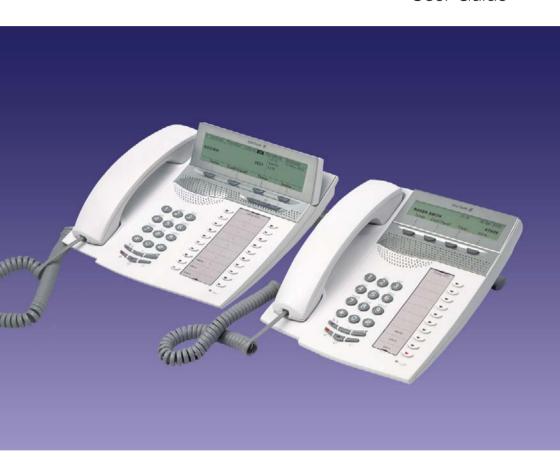

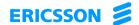

# Table of Contents

| Welcome                        | 4   |
|--------------------------------|-----|
| Description                    | 6   |
| Free Seating (optional)        |     |
| Incoming Calls                 | 28  |
| Outgoing Calls                 | 32  |
| During Calls                   | 49  |
| Call Metering                  | 56  |
| Call Forwarding                | 59  |
| Absence Information (optional) | 73  |
| Messages                       | 76  |
| Group Features                 | 82  |
| Other Useful Features          |     |
| Settings                       | 95  |
| Accessories                    | 113 |
| Installation                   | 120 |
| Troubleshooting                | 129 |
| Glossary                       | 132 |
| Index                          | 133 |

## Welcome

Welcome to the user guide for the *Dialog 4223 Professional* and *Dialog 4225 Vision* system telephones in the Ericsson MD110 Communication System, D4 mode. It is a state-of-the-art business communications system. Its alliance of features and facilities effectively improves communications for virtually any kind of organization.

There is a line of telephones designed for easy use in every situation to take full advantage of these advanced features and facilities

Function descriptions that do not include speaking in the handset, are described off hook, if nothing else is stated. Instead of pressing the Clear key, you can always replace the handset.

Some markets use differing codes for some functions. In this guide, all functions are described using the most common code.

The user guide describes the facilities of the *Dialog 4223 Professional* and *Dialog 4225 Vision* system telephones as they are programmed at delivery from the factory. There may be some differences in the way your phone is programmed. Please consult your system administrator if you need further information.

The latest version of this user guide can be downloaded from: http://www.ericsson.com/enterprise/library/manuals.shtml

If you would like to practise the handling of the phone, you can try the "Ericsson Enterprise End User Training On Telephones", available at:

http://ericsson.tripnet.se/learngatestore/courses/EndUser/Usertool/index.htm.

To start practising, select the option "Ericsson Enterprise eLearning", and then select your type of phone.

**Note:** Dialog 4223 Professional and Dialog 4225 Vision are system telephones, i.e. they can only be used for an Ericsson private branch exchange that supports these types of phones.

## Copyright

All rights reserved. No parts of this publication may be reproduced, stored in retrieval systems, or transmitted in any form or by any means, electronic, mechanical, photocopying, recording or otherwise, without prior written permission of the publisher except in accordance with the following terms.

When this publication is made available on Ericsson media, Ericsson gives its consent to downloading and printing copies of the content provided in this file only for private use and not for redistribution. No parts of this publication may be subject to alteration, modification or commercial use. Ericsson will not be liable for any damages arising from use of an illegal modified or altered publication.

## Warranty

ERICSSON MAKES NO WARRANTY OF ANY KIND WITH REGARD TO THIS MATERIAL, INCLUDING, BUT NOT LIMITED TO, THE IMPLIED WARRANTIES OF MERCHANTABILITY AND FITNESS FOR A PARTICULAR PURPOSE. Ericsson shall not be liable for errors contained herein nor for incidental or consequential damages in connection with the furnishing, performance or use of this material.

## **Declaration of conformity**

Hereby, Ericsson Enterprise AB, declares that this telephone, is in conformity with the essential requirements and other relevant provisions of the European R&TTE directive 1999/5/EC.

Details to be found at: http://www.ericsson.com/sdoc.

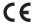

# Description

## Dialog 4223 Professional

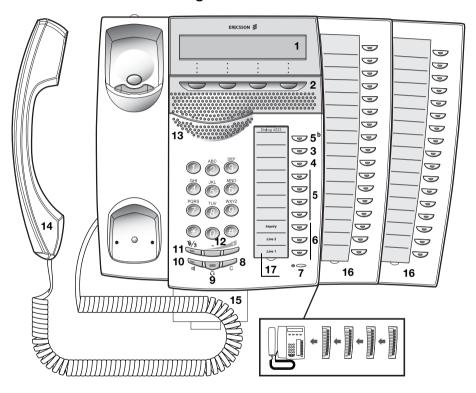

#### 1 Display

See section "Display information" on page 15.

## 2 Display menu keys

The functions depend on the traffic state. When you are requested to "(see display)", press the required key to access the function.

### 3 Callback

For indicating/activating Callback. See section "When you receive a busy tone" on page 37. The feature can be removed or moved to another programmable Function key by your system administrator.

### 4 Diversion (Follow-me)

For indicating/activating and deactivating Diversion (Follow-me). See section "Call Forwarding" on page 59. The feature can be removed or moved to another programmable Function key by your system administrator.

#### 5 Programmable Function keys

To program numbers or functions, see section "Programming of Function keys" on page 95.

**Note:** The key marked with a "b" is also used to program a melody, see section "Melody Ringing" on page 106.

### 6 Triple Access Line

For handling calls. Line 1 and 2 are available both for incoming and outgoing calls. Inquiry can only be used for outgoing calls.

### 7 Microphone

Used for handsfree conversation.

#### 8 Clear

To disconnect calls or exit a function. Can always be pressed instead of replacing the handset.

## 9 Headset key

To handle headset calls and activate Headset Preset. See section "Headset (optional)" on page 114.

#### 10 Loudspeaker on/off

- To activate handsfree conversation. See section "During Calls" on page 49.
- To activate Loudspeaker Preset. See section "Headset Preset" on page 115.

#### 11 Mute

- a To switch the microphone on or off during a call. See section "Mute" on page 50.
- b To switch off the ring signal in idle mode or when ringing. See section "Mute ring signal" on page 105 and "Silent Ringing" on page 105.

#### 12 Volume control

To change the volume. See section "Settings" on page 95.

#### 13 Loudspeaker

#### 14 Handset

Supplied with hearing aid function as standard. An extra handset can be connected, see section "Accessories" on page 113.

**Please note:** The handset may attract and retain small metal objects in the earcap region.

#### 15 Pull-out leaf for easy guide (optional)

See section "Pull-out leaf (optional)" on page 117.

### 16 Key panel

With 17 programmable keys. Up to four panels can be connected. See section "Key panel" on page 113. Use the Designation Card Manager to make and print your own key panel designation cards, see below.

#### 17 Designation card

Use the DCM (Designation Card Manager) to make and print your own designation cards. DCM is included on the Enterprise Telephone Toolbox CD or it can be downloaded from: http://www.ericsson.com/enterprise/library/manuals.shtml

For more information, please contact your Ericsson Enterprise certified sales partner.

## D4 mode information

The Dialog 4223 Professional phone can be connected to the exchange in two different modes (user interfaces), either D3 mode, or D4 mode. There is one user guide for each mode.

To find out the mode for your telephone, check the right hand side of the second row of the display (see picture), when the telephone is in idle mode:

- No extension number is shown (i.e. blank) your telephone is using D4 mode = This is the correct guide.
- Extension number is shown your telephone is using D3 mode
   This is not the correct guide, download the user guide from: http://www.ericsson.com/enterprise/library/manuals.shtml

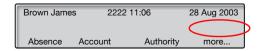

**Note:** This user guide is not valid for the Dialog 4223 Professional in D3 mode.

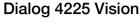

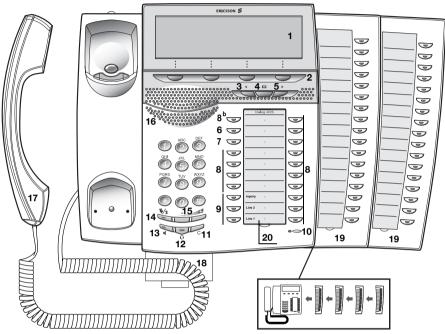

## 1 Display

See section "Display information" on page 15.

#### 2 Display menu keys

The functions depend on the traffic state. When you are requested to "(see display)", press the required key to access the function.

#### 3 Navigation key left

To navigate one step to the left in the top menu. See section "Display information" on page 15.

#### 4 Home

To return to home position (idle mode), when you are navigating the top menu. See section "Display information" on page 15.

## 5 Navigation key right

To navigate one step to the right in the top menu. See section "Display information" on page 15.

#### 6 Callback

For indicating/activating Callback. See section "When you receive a busy tone" on page 37. The feature can be removed or moved to another programmable Function key by your system administrator.

#### 7 Diversion (Follow-me)

For indicating/activating and deactivating Diversion (Follow-me). See section "Call Forwarding" on page 59. The feature can be removed or moved to another programmable Function key by your system administrator.

#### 8 Programmable Function keys

To program numbers or functions, see section "Programming of Function keys" on page 95.

**Note:** The key marked with a "b" is also used to program a melody, see section "Melody Ringing" on page 106.

## 9 Triple Access Line

For handling calls. Line 1 and 2 are available both for incoming and outgoing calls. Inquiry can only be used for outgoing calls.

#### 10 Microphone

Used for handsfree conversation.

#### 11 Clear

To disconnect calls or exit a function. Can always be pressed instead of replacing the handset.

#### 12 Headset key

To handle headset calls and activate Headset Preset. See section "Headset (optional)" on page 114.

## 13 Loudspeaker on/off

- To activate handsfree conversation. See section "During Calls" on page 49.
- To activate Loudspeaker Preset. See section "Headset Preset" on page 115.

### 14 Mute

- a To switch the microphone on or off during a call. See section "Mute" on page 50.
- b To switch off the ring signal in idle mode or when ringing. See section "Mute ring signal" on page 105 and "Silent Ringing" on page 105.

#### 15 Volume control

To change the volume. See section "Settings" on page 95.

#### 16 Loudspeaker

#### 17 Handset

Supplied with hearing aid function as standard. An extra handset can be connected, see section "Accessories" on page 113.

**Please note:** The handset may attract and retain small metal objects in the earcap region.

#### 18 Pull-out leaf for easy guide (optional)

See section "Pull-out leaf (optional)" on page 117.

## 19 Key panel

With 17 programmable keys. Up to four panels can be connected. See section "Key panel" on page 113. Use the Designation Card Manager to make and print your own key panel designation cards, see below.

### 20 Designation card

Use the DCM (Designation Card Manager) to make and print your own designation cards. DCM is included on the Enterprise Telephone Toolbox CD or it can be downloaded from: http://www.ericsson.com/enterprise/library/manuals.shtml

For more information, please contact your Ericsson Enterprise certified sales partner.

# Lamp indications

Light with short breaks

| Extinguished lamp     | The function is not active.                                  |
|-----------------------|--------------------------------------------------------------|
| Steady light          | The function is active or multiple represented line is busy. |
| Slowly flashing lamp  | The line (or function) is put on hold.                       |
| Rapidly flashing lamp | An incoming call.                                            |
|                       |                                                              |

Ongoing call.

## Tones and signals

The following different tones and signals are sent from the exchange to your phone.

## Tone characteristics

The tones shown in this section are the most used tones worldwide. Many markets use a differing tone for one or more situations.

| Dial tone                     |   |                  |                    |   |   |
|-------------------------------|---|------------------|--------------------|---|---|
| Special dial tone             |   |                  |                    |   |   |
| Ringing tone or queue tone    |   |                  |                    |   |   |
| Busy tone                     |   |                  |                    | _ |   |
| Congestion tone               |   |                  |                    | _ |   |
| Number unobtainable tone      |   |                  |                    |   |   |
| Call waiting tone             |   | _                | _                  |   |   |
| Intrusion tone                | _ | -                | _                  | _ |   |
| Conference tone               |   | every 15 seconds | s (to all parties) |   |   |
| Verification tone             |   |                  |                    |   | - |
| Warning tone, expensive route |   |                  |                    |   |   |

## Ring signals

Three different ring signals inform you about the type of the incoming call. The signals shown in this section are the most used signals worldwide. Many markets use signals that are adapted for the local standards. If you get a signal that is not described or you cannot identify, ask your system administrator.

Internal ring signal

External ring signal

Recall signal (Callback reminder)

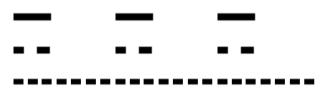

## Display information

The display gives you feedback information such as time and date, traffic state and connected phone numbers. The following displays show examples of the different states your phone is in.

#### Notes:

The order in which the date is stated is system dependent.

All names and numbers presented on the displays in this user quide are examples.

When an information ends with three dots (...), this means that the system is working or waiting for your action. When an information ends with an exclamation mark (!), this means that no further action is possible.

Your phone has a graphical display. The number of rows and characters per row are dependent on the character size and the font. When the display shows a list, or when the phone is in a setting mode, the middle field of the display is adapted to fit each situation.

## Top menu (Dialog 4225 Vision)

The top menu is within the black frame below.

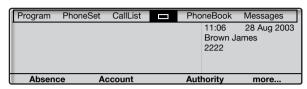

The following main texts and symbols can be shown in the display's top menu (see also section "Menu structure Dialog 4225 Vision" on page 25.):

Program Access the Program menu.

See section "Settings" on page 95.

PhoneSet Access the PhoneSet menu.

See sections "Settings" on page 95, "Accessories" on page 113

and "Troubleshooting" on page 129.

CallList Access the CallList menu.

See section "Call list (optional)" on page 93.

Home position (idle mode).

PhoneBook Access the PhoneBook menu.

See section "Dial by Phone book (optional)" on page 42.

Messages Access the Messages menu.

See section "Messages" on page 76.

Position indicator (selected top menu item).

## Display symbols

The following symbols can be shown in the display in traffic states (display examples).

#### Dialog 4223 Professional:

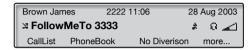

#### Dialog 4225 Vision:

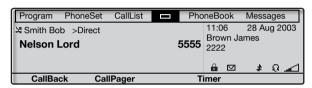

#### Forwarded call.

Indicates that the call is forwarded to another extension than dialed. See section "Call Forwarding" on page 59.

> Prefix before type of forwarded call (Direct or Follow-me). See section "Call Forwarding" on page 59.

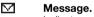

Indicates a waiting message. See section "Messages" on page 76.

Phone lock.

Indicates that the phone is locked for unauthorized calls. An authization code must be used to make calls. See section "Authority" on page 46.

#### 

Indicates that the phone is set for incoming and outgoing calls to be connected to the headset when you answer or make calls without lifting the handset. See section "Headset (optional)" on page 114.

Ringer off.

Indicates that the ring signal is switched off. See section "Silent Ringing" on page 105.

Volume level bar.

Indicates the ring signal volume in idle or ringing mode, or in speech mode the loudspeaker or earpiece volume. For the Dialog 4223 Professional, the symbol is shown for a few seconds when a volume key has been pressed.

The following symbols can be shown in the top menus or other display lists (example of the **CallList** menu).

#### Dialog 4223 Professional:

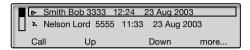

#### Dialog 4225 Vision:

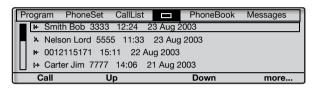

## Missed call.

Indicates a missed but checked incoming call.

### Incoming call.

Indicates an answered incoming call.

## I→ Outgoing call.

Indicates an outgoing call.

positioned in the total list.

**Bar indicator.**Indicates the shown part of the total list, and where that part is

#### Selection frame.

Indicates the subject to be called or selected in the list.

Smith Bob

## Idle phone (idle mode)

### Dialog 4223 Professional:

When your phone is idle, the upper row shows general information and your extension number. The lower row presents lead texts for the display menu keys. In the example below, the extension number for *James Brown* is 2222.

Note: A long name overwrites the number.

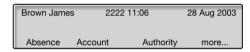

#### Dialog 4225 Vision:

When your phone is idle, the display shows the top menu. Below the top menu; time, date, name and your extension number are shown to the right. Below the line, lead texts for the display menu keys are shown. In the example below, the extension number for *James Brown* is 2222.

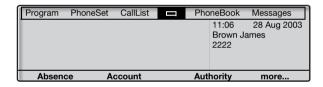

## Outgoing call

#### Dialog 4223 Professional:

When you make an outgoing call on your phone, traffic information and dialed name (if available) and number are shown.

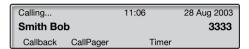

If the called party's phone is diverted, the forwarded call icon, the answering extension name (number when name is not available) and the type of diversion are shown.

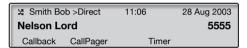

The call to Smith is directly diverted to Nelson (5555).

### Dialog 4225 Vision:

When you make an outgoing call on your phone, the idle information is shown. Below the top menu; traffic information and dialed name (if available) and number are shown.

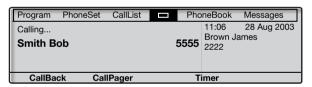

If the called party's phone is diverted, the forwarded call icon, the answering extension name (number when name is not available) and the type of diversion are shown below the top menu.

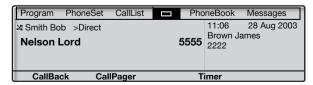

The call to Smith is directly diverted to Nelson (5555).

## Incoming call

## Dialog 4223 Professional:

When you receive an incoming call, the calling party's extension number is flashing (if the name is available, this is also shown). If the number for an external call is not available, the display shows **External** instead of the number (flashing).

|          |         | 11:06     | 28 Aug 2003 |
|----------|---------|-----------|-------------|
| Smith Bo | b       |           | 3333        |
| Absence  | Account | Authority | more        |

If a diverting extension is calling, the forwarded call icon, the called person's name (number when there is no name available), type of diversion, and the calling party's name and number (flashing) are shown.

| Smith Bob >Direct  ■ Contract  ■ Contract  ■ Cont |         | 11:06     | 28 Aug 2003 |
|----------------------------------------------------------------------------------------------------|---------|-----------|-------------|
| Carter Jim                                                                                                    |         |           | 5555        |
| Absence                                                                                                    | Account | Authority | more        |

Carter (4444) has called Smith and the call is directly diverted to you.

#### Dialog 4225 Vision:

When you receive an incoming call, the idle information is shown. Below the top menu, the calling party's extension number is flashing (if the name is available, this is also shown). If the number for an external call is not available, the display shows **External** instead of the number (flashing).

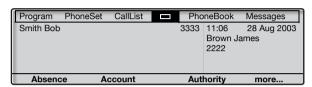

If a diverting extension is calling, the forwarded call icon, the called person's name (number when there is no name available), type of diversion, and the calling party's name and number (flashing) are shown below the top menu.

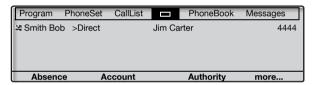

Carter (4444) has called Smith and the call is directly diverted to you.

## Display menu keys

The following texts can be displayed for the display menu keys:

|             | The following texts                            | can be displayed f | or the display menu keys:                                 |
|-------------|------------------------------------------------|--------------------|-----------------------------------------------------------|
| +/-         | Adjust display contrast                        | GrpPickUp          | Group call pick-up                                        |
|             | Move cursor when programming melodies          | HideMenu           | Hide menu key designations                                |
| Absence     | Handle Absence/Diversion                       | Intrusion          | Intrusion                                                 |
| Account     | Account Code                                   | Lock               | Lock the phone                                            |
| Activate    | Activate                                       | LogOn              | Log on                                                    |
| AddMember   | Add member to a conference                     | LogOff             | Log off                                                   |
| Authority   | Authorization Code                             | more               | More menu choices                                         |
| Back        | Return to previous menu                        | n Missed           | No. of missed calls in call list                          |
| Back *      | Return to previous menu                        | Next               | Show next logged number                                   |
| Call        | Call the number displayed                      | NoDiversion        | Cancel Absence/Diversion                                  |
| CallBack    | Callback                                       | NotDisturb         | Do Not Disturb                                            |
| CallList    | Access Call list<br>(Dialog 4223 Professional) | Open               | Unlock the phone                                          |
| CallPager   | Paging                                         | PhoneBook          | Access Phone book<br>(Dialog 4223 Professional)           |
| CallPickUp  | Call pick-up                                   | Program            | Program                                                   |
| CallWaiting | Call waiting                                   | Program *          | Enter Program melody mode                                 |
| Cancel DND  | Cancel Do Not Disturb                          | Redial             | Last Number Redial                                        |
| Change *    | Change a setting                               | Return             | Return to previous menu keys                              |
| Clear       | Reset time measurement                         | Save *             | Save setting                                              |
| Conf/Transf | To get a new line for conference or transfer   | Save&Exit *        | Save setting and exit menu                                |
| Conference  | Connect a conference member                    | Select             | Select item in a list                                     |
| CommonHold  | Put the call on common hold                    | ShowDate           | Show date                                                 |
| Connect     | Connect                                        | ShowMenu           | Show menu key designations                                |
| CostInfo    | Display cost information                       | ShowTimer          | Show timer                                                |
| Deactivate  | Deactivate                                     | Space              | Enter a space when writing names                          |
| Delete      | Delete an item                                 | Start/Stop         | Start/Stop time measurement                               |
| Details     | Show details for framed object                 | Timer              | Display time measurement                                  |
| Down        | Scroll down                                    | Tones              | Dialing during a connected call (Push button tones, DTMF) |
| Exit        | Exit the displayed menu                        | TraceMalC          | Malicious Call Tracing                                    |
| Exit *      | Exit the displayed menu                        | Transfer           | Execute a transfer                                        |
| Enter       | Enter values                                   | Up                 | Scroll up                                                 |
| Find        | Search                                         | * Always displaye  | ed in English                                             |

## Menu structure Dialog 4223 Professional

Menu structure for each of the menus that can be selected from the idle menu. When you are navigating the menus, a selected menu is marked with a black frame.

#### Idle Display menu keys

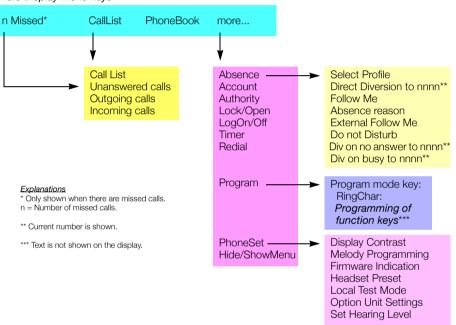

## Menu structure Dialog 4225 Vision

Menu structure for each of the menus that can be selected from the idle menu. When you are navigating the menus, a selected menu is marked with a black frame.

#### Top menu

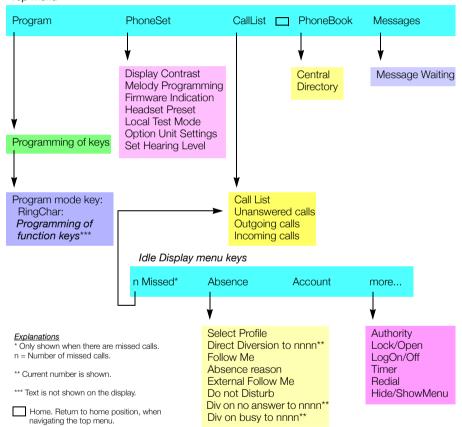

## Display language (optional)

One of the following languages can be chosen to be used for the display information on your phone.

Digit 0-9 = the language code:

| 0 English | 1 French | 2 German | 3 Spanish | 4 Italian |
|-----------|----------|----------|-----------|-----------|
| 5         | 6        | 7        | 8         | 9         |

**Note:** By default 5-9 are programmed for English. To be changed locally to other languages.

To choose a language:

**★08**★ Dial.

(0-9) Enter the language code.

# Press.

# Free Seating (optional)

The Free Seating function is used for persons who have an office extension number but no phone set of their own. For example, flexible office workers, persons mostly working outside the office, etc. As a Free Seating user and working from the office, you logon to any free phone set that temporarily will be assigned with your extension number and your system authorities.

## To log on

\* 11 \* Dial.

 ${\overset{\circ}{\circ}}{\overset{\circ}{\circ}}{\overset{\circ}{\circ}}{\overset{\circ}{\circ}}{\overset{\circ}{\times}}{\overset{\circ}{\times}}$  Enter the Authorization Code and press.

Enter your phone number and press.

Press to finish the procedure.
The display shows your phone number.

## To log off

#11# Dial.

Press to finish the procedure.

# **Incoming Calls**

## Answer calls

A ring signal and a flashing lamp indicate an incoming call.

## On Line 1

Normally you will receive calls on Line 1.

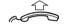

Lift the handset.

## On any other Line key

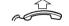

Lift the handset.

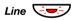

Press the flashing Line key.

## Handsfree

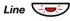

## Press the flashing Line key.

You are connected to the caller via the loudspeaker and the microphone.

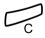

Press to terminate a handsfree call.

## On another extension

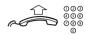

You can answer a call to a phone in another room:

## Call the ringing extension.

Busy tone.

|   | Busy<br>Smith Bo | b         | 11:06      | 28 Aug 2003<br><b>3333</b> |
|---|------------------|-----------|------------|----------------------------|
| l | Callback         | CallPager | CallPickUp | more                       |

|   | Program                  | PhoneSet | CallList | Pho   | neBook                   | Messages            |
|---|--------------------------|----------|----------|-------|--------------------------|---------------------|
|   | Busy<br><b>Smith B</b> e | ob       |          | 3333  | 11:06<br>Brown J<br>2222 | 28 Aug 2003<br>ames |
| t | CallBa                   | ck Cal   | lPager   | Calll | PickUp                   | more                |

Note: The display images might differ from the above.

## CallPickUp

## Press to answer (see display).

If **CallPickUp** is not shown, press **more...** until appearing.

## Notes:

You can also press **8** or On hold/Pick-up (Function key preprogrammed by you).

France, press 4; Sweden, press 6

## Answer a second call during an ongoing call

If your phone is preprogrammed with a Free on 2nd key, you can receive another call, if this function is activated.

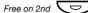

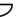

#### Press to activate/deactivate.

When Free on 2nd is active the lamp is on.

Note: Function key preprogrammed by your system administrator.

You have an ongoing call on Line 1, when Line 2 flashes to indicate a new incoming call:

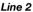

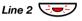

#### Press to answer.

The first call is put on hold.

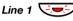

#### Press to switch back to the first call.

The second call is put on hold. You are connected to the first caller.

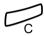

Press to terminate the connected call.

## Call Waiting

If the calling party has activated Call Waiting, you can receive a second call even if Free on 2nd is not activated.

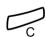

To answer the waiting call:

#### Press to terminate the connected call.

Your phone will ring to announce the waiting call.

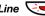

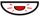

Press the flashing Line key to receive the new call.

## Do Not Disturb, DND

When you activate DND, calls to your extension are not indicated. Outgoing calls can be made as usual.

NotDisturb Press to activate or deactivate DND (see display).

If **NotDisturb** is not shown, press **more...** until appearing.

or

Absence press (see display).

If **Absence** is not shown, press **more...** until appearing.

Down or Up Press to frame Do not Disturb (see display).

Activate Press (see display).

Exit Press (see display).

Cancel:

NoDiversion Press (see display).

#### Notes:

If your phone is programmed with "Multiple Directory Diversion and Do Not Disturb" (ask your system administrator), DND is ordered and cancelled simultaneously on all lines.

You can also press DND (Function key preprogrammed by your system administrator), or use procedures:

To activate, dial \* 2 7 # and press the Clear key.

To deactivate, dial # 2 7 # and press the Clear key.

# **Outgoing Calls**

## Make calls

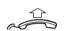

How to make internal and external calls:

Lift the handset and proceed depending on call type:

## Internal calls

Dial the extension number.

## External calls

Press the digit or digits to get an external line.
Dial tone.

**Note:** The particular digit or digits used in your office, e.g. **0** or **00**.

Dial the external number.

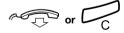

## Replace the handset or press to end the call.

**Note:** If you receive a queue tone when the digit or digits to get an external line are dialed (optional function Least Cost Routing is used in the system), keep waiting. Once a line becomes free you will receive a dial tone. If a warning tone is heard, the selected line is marked "Expensive".

### Handsfree

With the handset on hook:

000 000 000

#### Dial the number.

You are connected via the loudspeaker and microphone.

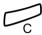

## Press to terminate a handsfree call.

**Note:** You can make your calls faster by using common Speed Dialing numbers and by using your own programmed Function keys. See section "Speed Dialing" on page 41.

## **Number Presentation Restriction**

If you do not want your name and number to be displayed to the person you are calling, use the following procedure.

#### Notes:

This function might be blocked for use on your extension (programmed by your system administrator).

The Number Presentation Restriction is only valid for the ongoing call, i.e. the procedure has to be repeated the next time you want to use it.

## **\*42**#

#### Dial and wait for a new dial tone.

000 000 000

#### Dial the number.

Instead of your name and number, the display on the called phone shows **Anonymous**.

## Individual External Line

To make a call on a specific external line:

 $\times 0 \times$  Dial.

©©© ©©© # Dial the Individual External Line number and press.

000 000 000 0

Dial the digit or digits to get an external line and the external number.

## Redial calls from the Call list

To handle the Call list, see section "Call list (optional)" on page 93.

## Dialog 4223 Professional

CallList Press (see display).

Down or Up Press to frame the requested list (see display).

Select Press (see display),

The picture below is an example of how the display looks when the complete Call list has been selected.

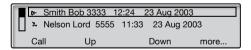

or use the shortcut directly to the unanswered calls list,

n Missed press (see display).

n = Number of missed calls.

Down or Up Press to frame a phone number (see display).

Call Press to call the framed phone number (see display).

## Dialog 4225 Vision

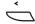

Select CallList in the top menu (see display).

## Down or Up

Press to frame the requested list (see display).

## Select

#### Press (see display),

The picture below is an example of how the display looks when the complete Call list has been selected.

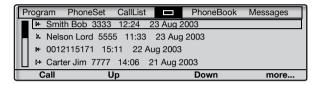

or use the shortcut directly to the unanswered calls list,

#### n Missed

#### press (see display).

n = Number of missed calls.

## Down or Up

Press to frame a phone number (see display).

### Call

Press to call the framed phone number (see display).

## Last External Number Redial

When you initiate an external call the system automatically stores all the dialed digits, irrespective of whether the call was successful or not.

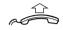

Lift the handset.

## Redial

Press to repeat the stored number (see display). If **Redial** is not shown, press **more...** until appearing. The last external number is automatically redialed.

#### Notes:

You can also dial  $X \times X$  or press Last Number Redial (Function key preprogrammed by you).

Finland and Sweden, dial XX0

## Save external number

When you make an external call, you can save the number in order to redial the same number easily. Any previously saved number is erased.

To save an external number:

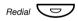

Press before you finish the call.

**Note:** Function key preprogrammed by your system administrator.

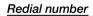

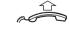

Lift the handset.

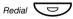

Press to redial the number.

**Note:** Function key preprogrammed by your system administrator.

# When you receive a busy tone

If you call an extension and receive a busy tone, or get no answer, or all external lines are busy, you can use any of the following methods:

## Callback

If a called extension is busy or there is no answer:

#### **CallBack**

#### Press (see display).

It can take a couple of seconds before the procedure is executed. If **CallBack** is not shown, press **more...** until appearing.

#### Notes:

You can also press **6** or Callback (Function key preprogrammed by you).

France, Finland and Sweden, press 5

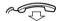

#### Replace the handset to finish procedure.

You are called back (recall ring signal) when the ongoing call is finished or the next time a new call is finished. You have to answer within eight seconds, otherwise the Callback service is cancelled. While waiting for the Callback, you can make and receive calls as usual.

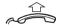

#### Lift the handset when you are called back.

The system calls the extension.

**Note:** Callbacks can be activated on several extensions at the same time. Callbacks from additional lines will recall on I ine 1.

If all external lines are busy (after dialing the digit or digits to get a line):

## CallBack

#### Press (see display).

If **CallBack** is not shown, press **more...** until appearing.

#### Notes:

You can also press **6** or Callback (Function key preprogrammed by you).

France, Finland and Sweden, press 5

000 000 000 #

Dial the external number and press.

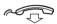

### Replace the handset to finish procedure.

When an external line becomes free you will be called back (recall ring signal). You have to answer within eight seconds, otherwise the Callback service is cancelled. While waiting for the Callback, you can make and receive calls as usual.

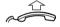

#### Lift the handset when you are called back.

The system calls the external number.

**Note:** Only one Callback can be activated on a busy external line. Callbacks from additional lines will recall on Line 1.

# Cancel any single Callback

#37\* 000 000

#### Dial and enter the extension number.

**Note:** To cancel a single Callback on a specific external line, dial the digit or digits to get a line instead of the extension number.

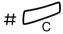

Press.

# Cancel all Callbacks

#37#

Dial.

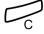

Press.

## Activate Call Waiting

If you urgently wish to contact a busy extension or external line, you can notify by a Call Waiting signal.

## **CallWaiting**

#### Press (see display).

If **CallWaiting** is not shown, press **more...** until appearing.

#### Notes:

You can also press **5** or Call Waiting (Function key preprogrammed by you).

France and Finland, press 6; Sweden, press 4

Keep handset off hook. When the called extension or the external line becomes free, it will be called automatically.

**Note:** The Call Waiting function might be blocked for use on your extension (programmed by your system administrator). If Call Waiting is not allowed you will continue to receive a busy tone.

## Intrusion on a busy extension

You can intrude on an ongoing call on a busy extension.

#### Intrusion

#### Press

If **Intrusion** is not shown, press **more...** until appearing.

#### Notes

You can also press **4** or Intrusion (Function key preprogrammed by you).

France and Sweden, press 8

Before the Intrusion is executed a warning tone is sent to the parties in the ongoing call. A three party call is established and a warning tone is heard.

**Note:** The warning tone might be disabled for your system. The Intrusion function might be blocked for use on your extension (programmed by your system administrator). If Intrusion is not allowed, you will continue to receive a busy tone.

## Intrusion on a busy external line

You can intrude on an ongoing call on a busy external line.

Dial and enter the Individual External Line number.

**Press and dial the digit or digits to get an external line.** Busy tone.

### Intrusion

#### Press.

If Intrusion is not shown, press more... until appearing.

#### Notes

You can also press **4** or Intrusion (Function key preprogrammed by you).

France and Sweden, press 8

Before the Intrusion is executed a warning tone is sent to the parties in the ongoing call. A three party call is established and a warning tone is heard.

**Note:** The warning tone might be disabled for your system. The Intrusion function might be blocked for use on your extension (programmed by your system administrator). If Intrusion is not allowed you will continue to receive a busy tone.

# **Bypass**

If this function is allowed from your extension, you can bypass an; activated Diversion, activated Follow-me or activated Absence Information on a specific extension.

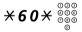

#

Dial and enter the extension number.

Press and wait for answer.

# **Speed Dialing**

## Common Speed Dialing numbers

By using common Speed Dialing numbers, you can make calls simply by pressing a few keys. The common Speed Dialing numbers consist of 1–5 digits and are stored in the exchange (by your system administrator).

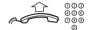

Lift the handset and dial the common Speed Dialing number.

## Individual Speed Dialing numbers

You can program up to ten frequently used phone numbers on the digit keys 0–9 and use them as individual Speed Dialing numbers (if this function is allowed).

Note: In Finland, up to nine numbers, keys 1-9.

To use:

**\***\*(0-9)

Dial and press the relevant digit.

Note: Finland, dial  $\times \times$  (1 - 9); Sweden, dial (0 - 9) #.

To program and alter individual Speed Dialing numbers:

\*51\*(0-9)

Dial and press the selected digit.

Note: Finland, dial  $\times$  5 1  $\times$  ( 1 - 9).

X 000 000 000

Press and dial the phone number.

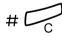

Press.

**Note:** The programmed number may consist of a maximum of 20 digits plus  $\frac{1}{2}$ , which indicates the second dial tone from the public network.

To erase one programmed number:

 $#51 \times (0-9)$ 

Dial and press the selected digit.

Note: Finland, dial  $\# 51 \times (1-9)$ 

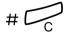

Press.

To erase all programmed numbers:

#51#

Dial.

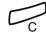

Press.

## Dial by a Function key

Both functions and phone numbers can be programmed on a Function key. To program a key, see section "Programming of Function keys" on page 95.

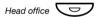

Press the Function kev.

This function key is preprogrammed by you.

## Dial by Phone book (optional)

By use of the Integrated Telephone Directory you can search for a name, group, operator, etc. via your display and then call the wanted person or group by use of a menu Function key below the display.

On the Dialog 4223 Professional:

**PhoneBook** 

Press to enter the Phone book (see display).

Continue with any of the Phone book options.

On the Dialog 4225 Vision:

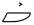

Select PhoneBook in the top menu (see display).

Select

Press (see display).

Continue with any of the Phone book options.

Phone book options:

**Delete** Press to delete the last entered character (see display).

Space Press to enter a space (see display).

Find Press to search using the entered characters (see display).

Exit Press to return to the previous menu (see display).

Use the key pad to enter the characters of the name. The characters above the keys show the key to be pressed.

### Example:

Select characters by pressing digits repeatedly. The cursor is moved automatically when you stop pressing.

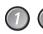

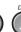

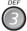

## Press a digit.

1 time result A 2 times result B 3 times result C

When the requested character is shown on the display, wait for the cursor to move to the next place.

The name must be entered as follows:

#### Family name - Space - Name.

It is not necessary to enter all the characters, just as many to get as close as possible to the requested name when you start to search.

**Note:** If you want to specify the person's first name, you must enter the full family name before you can enter a space.

#### Example:

To search for Bob Smith:

- 7777 Press for S
  - 6 Press for M
  - 444 Press for I

The display shows:

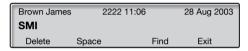

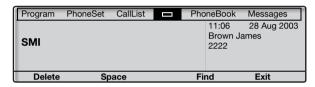

## Find Press to find (see display).

If SMI was sufficient to find Bob Smith, the display shows:

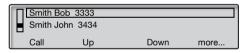

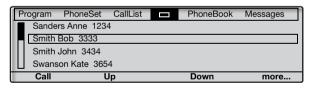

If SMI gives a name close to Bob Smith, e.g. Ann Smith, scroll down until you find the requested name.

Call Press to call the framed number (see display).

Up Press to scroll up through the name list (see display).

**Down** Press to scroll down through the name list (see display).

more... Press to show more options (see display).

**Details** Press to show additional directory information (if available)

for the framed name (see display).

Exit Press to exit the PhoneBook menu (see display).

Back Press to go back and enter a new name (see display).

Return Press to return to the previous menu key options

(see display).

The display will inform if no name matches your search and show the name alphabetically preceding the entered one.

# **Authority**

## Data privacy

Data privacy allows you to make a call without any disturbances, i.e. Intrusion. This function is automatically cancelled when the call is finished.

To order:

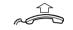

Lift the handset.

**\*41**# 000

Dial and enter the number.

## Authorization Code, common (optional)

If you are assigned to use a common Authorization Code (1 to 7 digits) you can temporarily change any used phone within the exchange to the authority level connected to this code. You can use the code for one call only or you can open the phone for some calls and lock it when leaving the phone.

To use for a single call:

## **Authority**

#### Press (see display).

If **Authority** is not shown, press **more...** until appearing.

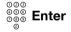

Enter Authorization Code and press (see display).

Verification tone.

Note: You can also dial **X 7 2 X**, enter the code and press **#**.

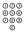

Dial the digit or digits to get an external line and the external number.

To open an extension for some calls:

#### Open

#### Press (see display).

If **Open** is not shown, press **more...** until appearing.

| 000 Ent | ter |
|---------|-----|
|---------|-----|

000

Enter Authorization Code and press (see display).

Verification tone.

**Note:** You can also dial #73%, enter the code and press #.

To lock an extension:

## Lock Press (see display).

If **Lock** is not shown, press **more...** until appearing.

000 000 000 Enter

Enter Authorization Code and press (see display). Verification tone.

Note: You can also dial \* 73 \*, enter the code and press #.

## Authorization Code, individual (optional)

If you are assigned to an individual Authorization Code (1 to 7 digits, affiliated to your own extension) you can lock your own extension to a common authority level, e.g. when out of the office. You can also temporarily change any other used phone within the exchange to the same authority level as you have on your own phone. The individual code can be changed from your own extension.

To lock your phone:

## Lock Press (see display).

If Lock is not shown, press more... until appearing.

000 000 000 Enter

Enter Authorization Code and press (see display). Verification tone.

Note: You can also dial **X 7 6 X**, enter the code and press **#**.

To make calls with your authority level when your phone is locked:

## Authority Press (see display).

If **Authority** is not shown, press **more...** until appearing.

000 000 000 Enter

Enter Authorization Code and press (see display).

Verification tone.

Note: You can also dial **X 7 5 X**, enter the code and press **#**.

000 000 000

Dial the digit or digits to get an external line and the external number.

To open your phone:

## Open Press (see display).

If **Open** is not shown, press **more...** until appearing.

000 000 000 Enter

Enter Authorization Code and press (see display). Verification tone.

Note: You can also dial # 7 6 ★, enter the code

To assign your own authority level to another phone:

\*75\* Dial.

○○○
○○○
Enter Authorization Code and press.
Verification tone.

and press #.

OOO # Dial your own extension number and press.
Verification tone.

OOO OOO Dial the digit or digits to get an external line and the external number.

To change your individual Authorization Code:

\*74\* Dial.

○○○ ○○○ ○○○ ★ Enter old Authorization Code and press.

©00 ©00 # Enter new Authorization Code and press. Verification tone.

# **During Calls**

# Group Listening (loudspeaking)

This function lets other people in your room listen to your phone conversation. You speak in the handset while the other party's voice is heard on the loudspeaker.

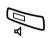

During an ongoing conversation:

Press to switch between loudspeaker and handset.

When the key lamp is on, the other party's voice is heard on the loudspeaker.

**Note:** You can adjust the volume, See section "Settings" on page 95.

# From loudspeaking to handsfree

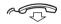

Replace the handset.

Handsfree conversation.

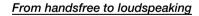

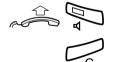

Lift the handset and press.

Press to end the call.

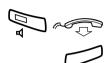

## Handsfree

Press and replace the handset.

Handsfree conversation.

Press to end the call.

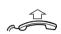

## From handsfree to handset

#### Lift the handset.

Conversation via the handset.

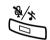

## Mute

#### Press to switch the microphone on or off.

When the lamp is on, the person on the line cannot hear what is being said in your room.

# Inquiry

You have a voice connection on Line 1 and want to make an Inquiry to an internal or external party.

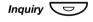

#### Press.

The first party is put on hold (Line 1 flashes slowly).

Note: You can also press Line 2.

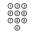

#### Call the third party.

When the other party answers, you can switch between the calls (Refer Back), Transfer the call, create a Conference and end one of the calls

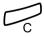

#### Press to end the Inquiry call.

The third party is disconnected.

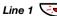

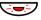

Press to return to the first call.

## Refer Back

The Line key lamp flashes for the call put on hold.

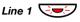

Press to put third party on hold.

First call is connected.

Inquiry 5

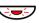

Press to put the first call on hold.

Third party is connected.

Note: You can also press Line 2 if you have initiated the Inquiry on Line 2.

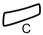

Press to terminate the connected call.

## Transfer

You have an ongoing call and you want to transfer the call to another extension.

### Conf/Transf

Press (see display).

Note: You can also press Inquiry or a free Line key.

Call the third party.

#### **Transfer**

Press before or after answer (see display).

The ongoing call is transferred.

Note: If you have put more than one call on hold, the last call that was put on hold will be transferred. If the dialed extension is busy or Transfer is not allowed, your phone will ring again.

## Conference

With this procedure you can include up to seven parties in a conference. Only the conference leader (i.e. the person initiating the conference) can admit participants. During the conference a tone will be heard every 15 seconds.

**Note:** The conference tone might be disabled for your system.

You have an ongoing conversation (Line 1) and want to establish a phone conference. You will become the conference leader.

## Conf/Transf

#### Press (see display).

Note: You can also press Line 2 or Inquiry.

Call the third party.

Wait for answer.

#### Conference

#### Press to establish a conference (see display).

**Note:** You can also press **3** or Conference (Function key preprogrammed by you).

Repeat the procedure to add more conference members.

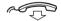

#### Replace the handset to leave the conference.

Note: A tone burst is heard each time a participant enters or leaves the conference. When the conference leader leaves the conference, the conference will continue with the other included parties. The conversation is changed back to a normal two party connection when there is only two parties left.

## On hold

You can temporarily put the ongoing call on hold. Calls put on hold can be resumed on your own or on another phone.

### Individual

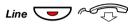

Press the ongoing call Line key and replace the handset. The key lamp flashes slowly.

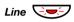

Press the flashing Line key again to resume the call.

### Common

## CommonHold

#### Press (see display).

If **CommonHold** is not shown, press **more...** until appearing.

#### Notes:

You can also press **8** or On hold/Pick-up (Function key preprogrammed by you).

France, press 4; Sweden, press 6

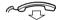

## Replace the handset.

The key lamp flashes slowly. If your number is multiple represented on other phones, the key lamp that represents your number flashes slowly on these phones.

To resume the call on your own extension:

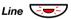

Press the flashing Line key.

To resume the call on another extension:

000 000 000

Call the extension where the call was put on hold.

## CallPickUp

#### Press (see display).

If **CallPickUp** is not shown, press **more...** until appearing.

#### Notes:

You can also press 8 or On hold/Pick-up (Function key preprogrammed by you).

If your number is multiple represented on the phone, you can also press the key that represents your number.

France, press 4; Sweden, press 6

# Send Caller Identity Code at transfer

When transferring a call you can send the caller's Identity Code or number to the receiver's display.

You have a voice connection with an external party on Line 1.

## Conf/Transf

#### Press to put the call on hold (see display).

Note: You can also press Line 2 or Inquiry.

**\*77**\*

Dial.

000 000 000 000 #

Dial the caller's Identity Code or number and press.

Call the third party.

#### **Transfer**

#### Press before or after answer (see display).

The ongoing call is transferred with the caller's Identity Code or number.

**Note:** You can only use this function if the receiver's phone is programmed to handle Identity Codes.

# Dialing during a connected call

When calling interactive teleservices, e.g. telephone banks, you need to use Dual Tone Multi Frequency (DTMF) signals. If your exchange is not already programmed to automatically convert your entered digits into DTMF signals, you need to activate the function during the call.

During an ongoing call:

Press (see display) and dial the requested digits.

Entered digits are transferred as DTMF signals.

#### Notes:

You can also press 9 and dial the required digits.

Finland, press 1 and dial the required digits.

# Call Metering

## Cost information

Cost information for your call can be shown in the local currency in the display.

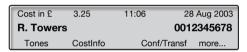

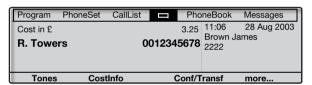

## CostInfo

Press to display or hide the cost indication (see display). If CostInfo is not shown, press more... until appearing.

**Note:** The cost indication is automatically displayed for all charged calls, when the function is activated.

# Call Duration (Timer)

The elapsed time of your call can be measured, either manually (default) or automatically. To change to Automatic Timer, contact your system administrator.

## Manual Timer

The timer can be activated when your phone is ready for dialing (internal dial tone is heard), during an outgoing call, or when you have a voice connection.

**Note:** System dependent, it can also be possible to activate Manual Timer when your phone is idle.

#### **Timer**

Press to activate the Call Duration feature (see display). If **Timer** is not shown, press **more...** until appearing.

The display shows:

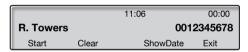

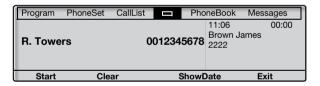

Key functions that are available during call duration mode:

Start Press to start time measurement (see display).

The elapsed time is shown.

Clear Press to clear time measurement (see display).

ShowDate Press to show date (see display).

Exit Press to exit the Call Duration feature (see display).

Stop Press to stop time measurement (see display).

ShowTimer Press to show time measurement (see display).

## **Automatic Timer**

The timer automatically starts when the called person answers, and automatically stops when the call is finished. Both outgoing and incoming calls are measured.

If you make inquiries, conferences, or put calls on hold, etc. during the call, the timer is not stopped. I.e. the time measured is the total time from when the first called person answers, until the call to the last connected person is finished.

**Note:** The timer shows the elapsed time from the last call until a new call has been answered. Therefore always write down the time at once when a call has been finished.

#### **Timer**

Press to show the Call Duration feature (see display). If **Timer** is not shown, press **more...** until appearing.

\_\_\_\_\_

The display shows:

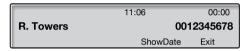

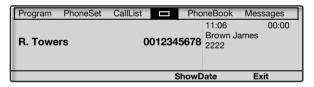

Key functions that are available during call duration mode:

#### ShowDate

Press to show date (see display).

#### Exit

Press to exit the Call Duration feature (see display).

## **ShowTimer**

Press to show time measurement (see display).

# Call Forwarding

## Diversion

If you do not want to be disturbed or will be out of the office, you can have all calls to your extension diverted to a preprogrammed answering position. During Diversion you will hear a special dial tone and the Diversion lamp indicates that your Triple Access Line is diverted. You can still make calls as usual.

Diversion can be direct, on no answer, on busy or to another information service facility.

**Note:** If your phone is programmed with "Multiple Directory Diversion and Do Not Disturb" (ask your system administrator), Diversion is ordered and cancelled simultaneously on all lines.

## Order Direct Diversion from your own extension

The call is diverted to an individual position or up to three predetermined common answering positions (depending on the type of the incoming call). Programmed by your system administrator.

> **Note:** Diversion can also be ordered and cancelled from the answering position, use the same procedure as in section "Internal Follow-me" on page 63.

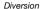

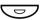

#### Press,

**Note:** Function key preprogrammed by your system administrator. If you order Diversion with the handset off hook or the loudspeaker on, press the Diversion key twice.

or

Absence

press (see display).

If **Absence** is not shown, press **more...** until appearing.

Down or Up

Press to frame Direct Diversion to nnnn (see display). (nnnn = number to the answering position, e.g. the operator).

Press (see display).

Activate Exit

Press (see display).

**Note:** You can also use the following procedure to activate: dial **X 2 1** # (U.K. **X 2** #) and press the Clear key.

# Cancel Direct Diversion from your own extension

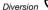

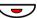

Press.

**Note:** Function key preprogrammed by your system administrator.

or

**NoDiversion** 

press (see display).

**Note:** You can also use the following procedure to cancel: dial # 2 1 # (U.K. # 2 #) and press the Clear key.

Diversion when there is no answer

Order:

Absence Press (see display).

If **Absence** is not shown, press **more...** until appearing.

Down or Up Press to frame Div on no answer to nnnn: Not active

(see display).

(nnnn = number to the answering position, e.g. the operator).

Activate Press (see display).

Exit Press (see display).
The incoming call is diverted after 3 signals.

**Note:** You can also use the following procedure to activate: dial **X 2 1 1 #** (Finland and Norway, **X 6 1 #**) and press the Clear key.

Cancel:

Absence Press (see display).

If **Absence** is not shown, press **more...** until appearing.

Down or Up Press to frame Div on no answer to nnnn: Active

(see display).

(nnnn = number to the answering position, e.g. the operator).

Deactivate Press (see display).

Exit Press (see display).

**Note:** You can also use the following procedure to cancel: dial # **2 1 1** # (Finland and Norway, # **6 1** #) and press the Clear key.

Diversion when caller receives a busy tone

Order:

Absence Press (see display).

If **Absence** is not shown, press **more...** until appearing.

Down or Up Press to frame Div on busy to nnnn: Not active

(see display).

(nnnn = number to the answering position, e.g. the operator).

Activate Press (see display).

Exit Press (see display).

**Note:** You can also use the following procedure to activate: dial **X 2 1 2 #** (Finland and Norway, **X 6 7 #**) and press the Clear key.

Cancel:

Absence Press (see display).

If **Absence** is not shown, press **more...** until appearing.

Down or Up Press to frame Div on busy to nnnn: Active (see display).

(nnnn = number to the answering position, e.g. the operator).

Deactivate Press (see display).

Exit Press (see display).

**Note:** You can also use the following procedure to cancel: dial # 2 1 2 # (Finland and Norway, # 6 7 #) and press the Clear key.

Diversion to paging

Dial and press to order.

**Note:** When Follow-me has been activated from your ordinary phone, you can re-divert calls to paging from the temporary answering position by adding  $\star$  and your extension number to the procedure, i.e. dial  $\star$  2 1 8  $\star$  your extension number  $\star$  and press the Clear key.

#218# Dial and press to cancel.

\*218#l

## Internal Follow-me

All calls to your extension are diverted to another extension of your choice (within the private network). The Follow-me lamp indicates that you have activated Follow-me. During Follow-me, your phone can still be used for outgoing calls and you will hear a special dial tone when you lift the handset.

**Note:** If your phone is programmed with "Multiple Directory Diversion and Do Not Disturb" (ask your system administrator), Internal Follow-me is ordered and cancelled simultaneously on all lines.

### Order from your own extension

Absence Press (see display).

If **Absence** is not shown, press **more...** until appearing.

Down or Up Press to frame Follow Me (see display).

Select Press (see display).

000 000 000 Dial the answering position number.

Enter Press (see display).

**Note:** You can also use the following procedures to activate: dial **X 2 1 X** (U.K. **X 2 X**), dial the answering position number, press **#** and press the Clear key, or

lift the handset, press the Diversion key (Function key preprogrammed by your system administrator), dial the answering position number, press the Diversion key again, and replace the handset.

## Cancel from your own extension

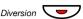

Press.

Note: Function key preprogrammed by your system administrator.

or

## **NoDiversion**

press (see display).

**Note:** You can also use the following procedure to cancel: dial # 2 1 # (U.K. # 2 #) and press the Clear key.

## Redirect from answering position

If you move from one answering position to another answering position, you can redirect Follow-me from that new position.

> Note: Internal Follow-me must be ordered from your own extension before you can redirect from answering position.

\*21\* 000 000

Dial and enter your own extension number.

Note: U.K., dial \* 2 \* No.

Press and enter the Diversion number.

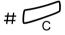

Press to redirect.

Calls are diverted to the answering position.

Cancel from answering position

Dial and enter your own extension number.

Note: U.K., dial # 2 \* No.

## External Follow-me

If external Follow-me is allowed you can have all calls to your extension diverted to an external number of your choice. The Follow-me lamp indicates that you have activated Follow-me. During Follow-me, your phone can still be used for outgoing calls and you will hear a special dial tone when you lift the handset.

#### Order

Absence Press (see display).

If **Absence** is not shown, press **more...** until appearing.

Down or Up Press to frame External Follow Me (see display).

Select Press (see display).

000 000 000

Enter the digit or digits to get an external line and enter the external number.

Enter Press (see display).

**Note:** You can also use the following procedure to activate: dial **X 2 2 #**, enter the digit or digits to get an external line, enter the external number, press **#** and press the Clear key.

#### Cancel

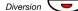

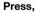

**Note:** Function key preprogrammed by your system administrator.

or

NoDiversion press (see display).

**Note:** You can also use the following procedure to cancel: dial # 2 2 # and press the Clear key.

# Personal Number (optional)

With this function you can be reached on your normal office phone number even if you are in another room, out of the office or at home, etc.

Depending on the functionality of your office exchange, you can have either one individual single search profile or you can choose between five individual search profiles.

A search profile can be designed to fit the situation, i.e. in the office, traveling, at home, etc. Both internal or external phone numbers can be used in a profile.

At your request, the search profiles are programmed or modified by your system administrator. See section "To design and order your search profiles" on page 69.

When the function is activated, incoming calls are transferred to different phones or to back-up services in the order you choose. If an answering position in the profile is busy, the call can be transferred to another predefined position in the profile, i.e. Voice Mail or a colleague. You can activate the function from your own office phone or when out of the office, by using the Direct Inward System Access function (DISA).

To activate or change to another profile from your office

<u>phone</u>

Absence Press (see display).

If **Absence** is not shown, press **more...** until appearing.

Down or Up Press to frame Select Profile (see display).

Select Press (see display).

Down or Up Press to frame the required profile (see display).

Select Press (see display).

The display shows the selected profile.

#### Notes:

You can also use the following procedure to activate: dial **X 10 X**, enter the search profile digit (1-5), press **#** and press the Clear key.

You can also activate/cancel and change to another profile by programming one Function key/search profile (the Function keys has to be pre-assigned by your system administrator). When the search profile is active the key lamp is on. See section "Settings" on page 95.

When another party is included in the activated profile, a colleague or an operator, etc., always remember to inform about your absence. If Voice Mail is included in the activated profile, always update your greeting with Absence Information.

To cancel from your office phone

Absence Press (see display).

If **Absence** is not shown, press **more...** until appearing.

Down or Up Press to frame Select Profile (see display).

Select Press (see display).

Down or Up Press to frame No Profile (see display).

Select Press (see display).

Note: You can also use the following procedure to cancel: dial # 1 0 # and press the Clear key.

# To activate or change to another profile from an external phone

The external phone must be of push button type provided with pound key (#) and star key ( $\times$ ) or a mobile phone adapted for dial tone pulses (DTMF).

Call the DISA function at your office.

Dial tone.

**₹75★** Dial.

○○○ ○○○ # Dial your own extension number and press. Dial tone.

 $\times$  10  $\times$  Dial.

ÖÖÖ X Dial your own extension number and press.

(1-5) Press the search profile digit.

Press and replace the handset.

**Note:** When another party is included in the activated profile, a colleague or an operator, etc., always remember to inform about your absence. If Voice Mail is included in the activated profile, always update your greeting with Absence Information.

## To cancel from an external phone

The external phone must be of push button type provided with pound key (#) and star key (X) or a mobile phone adapted for dial tone pulses (DTMF).

| 000<br>000<br>000 | Call the DISA function at your office. |
|-------------------|----------------------------------------|
| 0                 | Dial tone.                             |

\*75\* Dial.

 $\mathop{>\circ\circ}_{\mathop{\circ\circ\circ}}_{\mathop{\circ\circ\circ}}\times \qquad \text{Dial the Authorization Code and press.}$ 

#10\* Dial.

Dial your own extension number and press.

Replace the handset.

# To design and order your search profiles

The search profiles are installed or changed by your system administrator. In order to set up your profiles, copy the setting form, fill in your new or changed profiles and give it to your system administrator.

**Note:** If a profile handling application is connected to your system, you can edit profiles via your Intranet. See separate instructions for the application.

Important notes when designing your search profiles:

- Avoid ring times longer than 45 seconds for your profiles.
   Usually the caller hangs up after 3-6 ring signals. If you need a longer ring time, the maximum time is 60 sec.
- Consider the time you need to react and answer on each answering position in your profile.

You might need up to 15 seconds to react and answer a call on a desk or cordless phone and 20–25 seconds for a mobile phone.

 There must be an answering position at the end of every profile (Voice Mail or operator/secretary).

If not, calls might end up unanswered.

- Consider what should happen while you are busy on a phone.
   The available options are:
  - Activate Free on 2nd (if available)
  - Diversion to Voice Mail
  - Diversion to the operator
- If an answering machine, a fax or other answering device is used as an early answering position, it might interrupt the searching.

Disconnect the answering device, or design the ring times so they do not affect the searching.

 If your system admits just one single personal profile, design the profile only with your 2–3 most frequently used positions.

If you add more numbers, there is a risk that the caller hangs up before a latter position is called.

 If your system admits 1–5 personal profiles, design the different profiles to fit your most frequently used positions.

Make sure you use as few answering positions as possible for each profile. Profile examples:

- In office
- At home
- Traveling
- Absent/not reachable

## Example:

How to fill in your setting form for search profiles:

## Profile 1 In office

| Search order | Type of telephone or<br>Answering position* | Telephone number | Ring time<br>(seconds) |
|--------------|---------------------------------------------|------------------|------------------------|
| 1            | Desk                                        | 1234             | 10                     |
| 2            | Cordless                                    | 5234             | 15                     |
| 3            | Voice Mail                                  |                  |                        |

<sup>\*</sup> Examples: Desk, Cordless, Mobile, External, Voice Mail, Operator, etc.

## Profile 2 At home

| Search order | Type of telephone or<br>Answering position* | Telephone number | Ring time<br>(seconds) |
|--------------|---------------------------------------------|------------------|------------------------|
| 1            | External                                    | 222222           | 20                     |
| 2            | Mobile                                      | 0706666666       | 25                     |
| 3            | Voice Mail                                  |                  |                        |

# Setting form for search profiles

|           | Name:           |                                             |                             |                        |
|-----------|-----------------|---------------------------------------------|-----------------------------|------------------------|
|           | Departr         | nent:                                       |                             |                        |
|           | Telepho         |                                             |                             |                        |
|           | Accoun          |                                             |                             |                        |
|           | Account         | l.                                          |                             |                        |
| rofile 1  |                 |                                             |                             |                        |
|           | Search<br>order | Type of telephone or<br>Answering position* | Telephone number            | Ring time (seconds)    |
|           | 1               |                                             |                             |                        |
|           | 2               |                                             |                             |                        |
|           | 3               |                                             |                             |                        |
|           | 4               |                                             |                             |                        |
|           | * Example       | es: Desk, Cordless, Mobile,                 | External, Voice Mail, Opera | ator, etc.             |
|           |                 |                                             |                             |                        |
| Profile 2 |                 |                                             |                             | 1                      |
|           | Search<br>order | Type of telephone or<br>Answering position* | Telephone number            | Ring time<br>(seconds) |
|           | 1               |                                             |                             |                        |
|           | 2               |                                             |                             |                        |
|           | 3               |                                             |                             |                        |
|           | 4               |                                             |                             |                        |
| Profile 3 |                 |                                             |                             |                        |
|           | Search<br>order | Type of telephone or<br>Answering position* | Telephone number            | Ring time (seconds)    |
|           | 1               |                                             |                             |                        |
|           | 2               |                                             |                             |                        |
|           | 3               |                                             |                             |                        |
|           | 4               |                                             |                             |                        |
| Profile 4 |                 |                                             |                             |                        |
|           | Search          | Type of telephone or                        |                             | Ring time              |
|           | order           | Answering position*                         | Telephone number            | (seconds)              |
|           | 1               |                                             |                             |                        |
|           | 2               |                                             |                             |                        |
|           | 3               |                                             |                             |                        |
|           | 4               |                                             |                             |                        |
| Profile 5 |                 |                                             |                             |                        |
|           | Search          | Type of telephone or                        |                             | Ring time              |
|           | order           | Answering position*                         | Telephone number            | (seconds)              |
|           | 1               |                                             |                             |                        |
|           | 2               |                                             |                             |                        |
|           | 0               | 1                                           | 1                           | 1                      |

## Absence Information (optional)

Absence Information is used to inform callers why you are absent and when you return. If you are authorized, you can also enter Absence Information for another extension from your extension. During Absence Information, your phone can still be used for outgoing calls and you will hear a special dial tone when you lift the handset.

#### Order

Absence Press (see display).

If **Absence** is not shown, press **more...** until appearing.

Down or Up Press to frame Absence reason (see display).

Select Press (see display).

Down or Up Press to frame the required reason (see display).

Select Press (see display).

When no return time or date is needed, the display shows the

selected reason, and diversion information.

When a return time or date is requested:

## **0915** Enter the date (MMDD) or time (HHMM) of your return. (Example shows "Back on September 15").

**Note:** The order in which the date is stated is system dependent.

### Enter Press (see display).

The display shows the selected reason, the time or date of return, and diversion information.

Note: You can also use the following procedure to order: dial  $\times$  2 3  $\times$ , enter the absence code (0-9), enter time or date of return (if requested), press ## and press the Clear key. The absence code is system dependent. Contact your system administrator regarding the available absence codes.

#### Cancel

## NoDiversion Press (see display).

**Note:** You can also use the following procedure to cancel: dial # 2 3 # and press the Clear key.

#### Order for another extension

\*230\* Dial.

Dial the extension number and press.

(0-9)

Enter the absence code.

**\*0915** 

Press and enter the date or time of the other person's return.

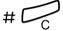

#### Press.

The display on the other person's extension shows the reason and, if entered, time or date of return.

#### Cancel for another extension

#230×

Dial.

Dial the extension number and press.

Note: If the special dial tone is received, the Authorization Code for the other extension is required. Add the code and press # before pressing the Clear key.

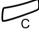

Press.

## Messages

## Manual Message Waiting (MMW)

If the called extension does not answer you can initiate a message waiting indication on that extension (if this function is allowed). If there is a message waiting, the Message key lamp is on and you will hear a special dial tone after lifting the handset.

#### **Answer**

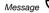

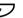

Press.

**Note:** Function key preprogrammed by your system administrator.

A call is initiated to the extension that requested Message Waiting.

### Checking the party that requested MMW

Dialog 4223 Professional:

#### **Program**

Press (see display).

If **Program** is not shown, press **more...** until appearing.

#### Select

Press (see display).

Message

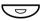

Press.

**Note:** Function key preprogrammed by your system administrator.

The number that requested Message Waiting is shown in the display.

#### Exit

Press to finish procedure (see display).

Dialog 4225 Vision:

Select Program in the top menu (see display).

Select

Press to select Programming of keys (see display).

Message 😊

Press.

**Note:** Function key preprogrammed by your system administrator.

The number that requested Message Waiting is shown in the display.

Exit

Press to finish procedure (see display).

Cancel MMW at your own extension

#31#

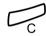

Press.

Dial.

Order MMW to another extension

In idle mode:

\*31\*

Dial the extension number.

# 🕝

Press.

Dial.

The Message Waiting key lights up on the called extension.

Cancel MMW to another extension

# 3 1 \* Dial.

000 000 000

Dial the extension number.

# 📿

Press.

## Message Waiting (optional)

If assigned this function and your phone is diverted to an interception computer, a Function key (programmed by your system administrator) will flash when there are messages stored for you in the computer. The messages will be printed out on a printer connected to the computer.

#### To print out messages

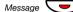

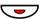

#### Press.

**Note:** Function key preprogrammed by your system administrator.

The display shows the identity of the computer and the number of messages stored for you.

If you find that the notification of Message Waiting is intrusive or you want to shut off the notification:

## #91#X

#### Dial.

Acknowledgement tone.

## Voice Mail (optional)

This integrated Voice Mail function allows you to leave a voice message to the caller when you are unable to answer calls, e.g. when out of office, in a meeting, etc. The caller can then leave a message in your mailbox. When back in office you can enter your mailbox and listen to the messages received.

You can choose to divert all incoming calls to your mailbox, or calls when there is no answer, or calls when your phone is busy.

If you use the Personal Number function, it is recommended to program Voice Mail as the last answering position for all search profiles.

When you enter your mailbox, you will hear recorded instructions on how to handle listening, recording, storing and deleting messages, and how to change your security code.

#### To activate and deactivate your mailbox

For all incoming calls:

See "Diversion" on page 59 (function code 21). Use the number to the Voice Mail system as the "answering position number".

When incoming calls get no answer:

See "Diversion" on page 59 when there is no answer (function code 211).

When incoming calls get a busy tone:

See "Diversion" on page 59 when caller receives a busy tone (function code 212).

#### To enter your mailbox

From your office phone:

000 000 000

#### Dial the number to the Voice Mail system.

Note: If a Function key is programmed for your mailbox and when the key lamp is on or flashing (= a new message is received), you can also press this key. On the Dialog 4225 Vision, you can also enter the top menu Messages and press **Select** (see display).

If you are asked to enter your security code:

000 000 000

#### Enter your security code.

Code at delivery = your extension number.

000 000 000

#### From another phone:

Dial the number to the Voice Mail system.

If you are asked to enter your security code (the used phone has a mailbox of its own):

#

Press.

Dial your mailbox number.

(normally your office extension number)

Enter your security code (if required).

000 000 000

#### To enter someone else's mailbox

Dial the number to the Voice Mail system.

If you are asked to enter your security code (the used phone has a mailbox of its own):

#

Press.

Dial the mailbox number.

(normally the office extension number of the other person)

000 000 000

Enter the security code of the other person (if required).

#### To handle the mailbox

Recorded information on the line tells you the number of new and stored messages. If you have too many messages stored, you will first be asked to delete saved messages.

Recorded instructions ask you to press different digits in order to listen to callers' messages, record your own greetings, change your password or exit your mailbox, etc.

The following diagram gives an overview of the mailbox system and the digits to be used.

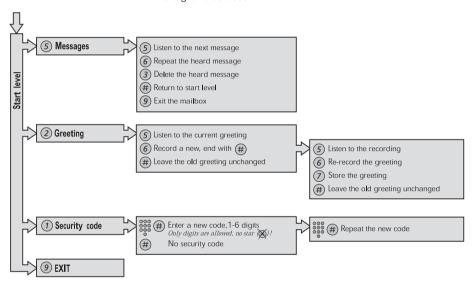

## Group Features

## Group Call-pick-up

People working in a team can have their phones programmed by their system administrator to form Call Pick-up groups.

In a Call Pick-up group, any member can answer any individual call to group members.

## **GrpPickUp**

#### Press to answer (see display).

If **GrpPickUp** is not shown, press **more...** until appearing.

#### Notes:

You can also press 8.

One Call Pick-up group can serve as an alternative to another group. Calls to the alternative group can only be answered when there are no calls to your own group.

Finland and Sweden, press 0

## Common Bell Group

Calls are signalled on a common bell.

## **GrpPickUp**

#### Press to answer (see display).

If **GrpPickUp** is not shown, press **more...** until appearing.

#### Notes:

You can also press 8.

Finland and Sweden, press 0

## **Group Hunting**

An internal Group Hunting number is a common directory number for a group of extensions. Calls to the group will be indicated at a free extension in the group.

When you leave the group temporarily, you make your phone unavailable for incoming calls.

#### To leave the group temporarily

Dial and enter your own extension number.

Note: U.K., dial \* 2 \* No.

# 🖳

Press.

### To re-enter the group

#21#

Dial.

Note: U.K., dial # 2 #

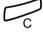

Press.

another extension or group:

\*\*24\*\* Dial.

Dial the number of the group to be diverted and press.

Dial the extension number of the new anwering position.

Press.

To cancel the Diversion:

#\*24\*\* Dial.

Dial the number of the group that has been diverted.

Press.

If you are authorized you can divert all calls to your group, to

## **Group Do Not Disturb**

If your extension is defined as a master extension (programmed by your system administrator), you can mark a group of extensions as Group Do Not Disturb. The group can be bypassed by you.

To order:

\*25\* 000 000 000

Dial and enter the group number.

Note: Germany and South Africa, dial \* 28 \* No.

#

Press.

Special dial tone.

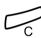

Press.

To cancel:

Dial and enter the group number.

Note: Germany and South Africa, dial # 28 X No.

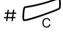

Press.

To bypass:

\*60\* 000 000 000

Dial and enter the extension number.

#

Press.

The call is made to the specified extension in the group.

## Other Useful Features

## Account Code (optional)

This function is used to charge a call to an account number or to prevent unauthorised calls from your phone. The Account Code can have 1 to 15 digits.

#### Account

#### Press (see display).

If **Account** is not shown, press **more...** until appearing.

000
000
000 Enter

Dial the Account Code and press (see display).

Dial tone.

**Note:** You can also use the following procedure: dial × 6 1 × (Finland and Norway, × 7 1 ×), enter the Account Code and press #.

000 000 000

Dial the digit or digits to get an external line and the external number.

### Ongoing external call

When used to charge a call it is also possible to connect an ongoing external call to an Account Code. During the call:

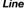

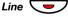

Press the ongoing call Line key to put the call on hold.

#### Account

#### Press (see display).

If **Account** is not shown, press **more...** until appearing.

000 🍇 Enter

Dial the Account Code and press (see display). Dial tone.

> **Note:** You can also use the following procedure: dial X 6 1 X (Finland and Norway, X 7 1 X), enter the Account Code and press #.

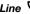

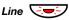

Press the flashing Line key for the call put on hold.

## **Immediate Speech Connection**

You automatically answer a call without lifting the handset or pressing any keys. The function can be permanently active or activated by use of a Function key (programmed by your system administrator).

#### Permanently active

Program the ringing option with "Immediate Speech Connection with one ring signal", option 6, on the Line key. See section "Programming of ring signals" on page 99.

#### Activated on a Function key

Automatic answer

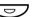

Press to order or cancel.

Note: Function key preprogrammed by your system administrator.

The incoming call is signalled with one ring signal. When the key lamp is on you can use this function.

## General Deactivation

The following features can be simultaneously cancelled:

- Callback (all Callbacks are cancelled).
- Diversion/Internal and External Follow-me.
- Manual Message Waiting/Message Diversion.
- Do Not Disturb.

#### Order

#001#

Dial.

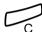

Press.

## **Night Service**

When the exchange is in Night Service mode, all your incoming calls to the operator are transferred to a selected extension or group of extensions. The exchange is equipped with three different Night Service modes:

## Common Night Service

All incoming calls to the operator are transferred to one specific extension. Answer the call in the normal way.

## Individual Night Service

Selected external calls to the operator are transferred to one specific extension. Answer the call in the normal way.

## Universal Night Service

All incoming calls to the operator are transferred to a universal signalling device, e.g. the common bell. Answer the call as descibed in section "Common Bell Group" on page 82.

#### Hot Line

This function is programmed by your system administrator.

#### Delayed Hot Line

When the handset of the delayed Hot Line phone is lifted or when the Line key is pressed, a timer is started. If no digit is pressed before time out, a call is automatically generated to a specific extension or external line. If a digit is pressed before time out the phone works as an ordinary phone.

#### **Direct Hot Line**

The same function as described above, but without a delay. Only Hot Line calls can be placed from this line. To be used e.g. as alarm phone, door phone etc.

#### **Alarm Extension**

An extension can be programmed by your system administrator as an Alarm Extension. A call to an Alarm Extension obtains automatic Intrusion if the extension is busy. Up to seven calling parties may be connected at the same time.

## **Emergency mode**

In the event of an emergency the operator can set the exchange into Emergency mode, during which only preprogrammed extensions are permitted to make calls. If your extension is not assigned with this category and you try to make a call, you will not receive a dial tone.

## **Data communication**

Your phone can be used together with a PC as an integrated voice and data terminal. Contact your your system administrator if you require this function.

## **Additional Directory Number**

You can be assigned (programmed by your system administrator) one or more Additional Directory Numbers (lines) on free Function keys.

To answer, make calls and use functions on the additional directory lines, use the same procedure as for the Triple Access Line if nothing else is stated. However, you have to press the additional Line key after lifting the handset.

#### Example:

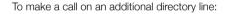

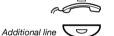

Lift the handset.

Press.

**Note:** Function key preprogrammed by your system administrator.

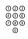

Dial the extension number.

## Multiple Represented Directory Number

Your extension number can be programmed on a dedicated key on other system telephones, i.e. your number is "represented" on these phones. Other extension numbers can of course also be "represented" on your phone.

**Note:** This function has to be programmed by your system administrator.

How multiple represented calls are handled depends on the programming of the phone, please contact your system administrator regarding this. In general the following applies:

#### Incoming calls

Incoming calls can be answered (indicated with a flashing key lamp, calling party information and/or ring signal) on all phones where the number is represented.

#### Outgoing calls

The dedicated key can be used to call the programmed extension.

## Malicious Call Tracing

If you are disturbed by bothersome or malicious external incoming calls, you can request number tracing from the network provider.

You can invoke tracing during or after an ongoing conversation. The external line can be held for a limited period of time.

#### Order

During an ongoing conversation:

#### **TraceMalC**

#### Press (see display).

If TraceMalC is not shown, press more... until appearing.

**Note:** You can also press Mal. Call Tracing (Function key preprogrammed by your system administrator).

The system acknowledges with different tones whether the tracing request was accepted or rejected.

# DISA = Direct Inward System Access (optional)

If you are assigned to use this function and you are working externally, you can call your office and get access to an external line in order to make business calls. The business call will be charged your office extension number or an account number. You will just be charged for the call to the office.

The external phone must be of push button type provided with pound key (#) and star key ( $\!\!\!/\!\!\!\!/$ ) or a mobile phone adapted for dial tone pulses (DTMF).

After a completed DISA call you must hang up before a new DISA call can be made.

There are different procedures depending on the type of Authorization Code, or when an Account Code is used.

## With common Authorization Code 000 Call the DISA function at your office. 000 Dial tone. \*72\* Dial. 000 006 Dial the Authorization Code and press. Dial tone. Dial the external number. With individual Authorization Code 000 Call the DISA function at your office. Dial tone. **\*75**\* Dial. 000 000 Dial the Authorization Code and press. 000 **#** Dial your own extension number and press. Dial tone. 000 Dial the external number.

## Call list (optional)

With this function, calls to and from your phone will be logged. By use of the display menu keys below the display, you can browse the Call list, make calls to numbers in the list and delete numbers from the list

You can choose to browse in the complete list of all calls, or in specific lists of unanswered, outgoing and incoming calls. When new unanswered calls have been stored in the list.

**n Missed** is shown in the display (n = number of missed calls).

Your phone must be idle and unlocked to be able to browse the Call list.

#### To access the Call list

Dialog 4223 Professional:

CallList Press (see display).

Down or Up Press to frame the requested list (see display).

Select Press (see display),

The required list is displayed, see section "Call list options" on page 94.

or use the shortcut directly to the unanswered calls list,

n Missed press (see display).

n = Number of missed calls.

Dialog 4225 Vision:

Select CallList in the top menu (see display).

Down or Up Press to frame the requested list (see display).

Select Press (see display),

The required list is displayed, see section "Call list options" on page 94.

or use the shortcut directly to the unanswered calls list,

n Missed press (see display).

n = Number of missed calls.

#### Call list options

Call Press to call the framed phone number (see display).

Down or Up Press to frame a phone number in the list (see display).

more... Press to show more options (see display).

**Delete** Press to delete the framed call (see display).

Return Press to return to the previous menu key options (see display).

Example of the complete Call list:

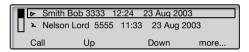

| F  | rogram                                                                | PhoneSet    | CallList |          | PhoneBook | Messages |  |  |
|----|-----------------------------------------------------------------------|-------------|----------|----------|-----------|----------|--|--|
|    | Smin                                                                  | th Bob 3333 | 12:24    | 23 Aug 2 | 2003      |          |  |  |
| Ш  | Nelson Lord 5555 11:33 23 Aug 2003     № 0012115171 15:11 22 Aug 2003 |             |          |          |           |          |  |  |
| Ш  |                                                                       |             |          |          |           |          |  |  |
| ΙL | I+ Cart                                                               | er Jim 7777 | 14:06    | 21 Aug 2 | .003      |          |  |  |
|    | Call                                                                  | U           | р        |          | Down      | more     |  |  |

#### The content of the Call list is (from left to right):

- Type of call symbol. See explanation below.
- Name of the calling/called person, e.g. "J Gilmour".
- Phone number of the calling/called person, e.g. "5467".
- Time of the call, e.g. "10:48".
- Date of the call.
- Bar indicator. Indicates the shown part of the total list, and where that part is positioned in the total list.

With the following call symbols displayed:

#### Missed call.

Indicates a missed but checked incoming call.

#### + Incoming call.

Indicates an answered incoming call.

#### Outgoing call.

Indicates an outgoing call.

## Settings

## Programming of Function keys

Frequently used functions and phone numbers can be programmed on the Function keys for easy access. When you want to use the function, just press the key. Certain functions must be preprogrammed by your system administrator. Both phone numbers and function codes can be programmed on a Function key.

#### Enter programming mode

Dialog 4223 Professional:

Program Press (see display).

If **Program** is not shown, press **more...** until appearing.

Select Press (see display).

Continue with "Program or change a function".

Dialog 4225 Vision:

Select Program in the top menu (see display).

Select Press to select Programming of keys (see display).

Continue with "Program or change a function".

## Program or change a function

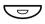

#### Press the key to program or change.

#### Notes:

If the key is already programmed, the number or function will be displayed. If you do not want to change the programmed function, press **Exit** to leave the menu without saving the changes.

To erase a programmed function, press the Clear key, and press **Exit** to leave the menu.

Enter phone number or a function code according to the list in section "Functions and required data".

#### Notes:

If a wrong number is entered, press the Clear key to erase it, and then enter the number again.

You can continue programming another Function key (repeat from "Press the key to program or change").

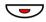

#### Press the Function key again.

#### Exit

#### Press to finish programming (see display).

Remove the transparent cover and write the function name or phone number beside the key.

**Note:** Use the DCM (Designation Card Manager) to make and print your own designation cards. DCM is included on the Enterprise Telephone Toolbox CD or it can be downloaded from:

http://www.ericsson.com/enterprise/library/manuals.shtml

For more information, please contact your Ericsson Enterprise certified sales partner.

## Functions and required data

| Function                       | Function code or Associated number |            |                |                |  |  |
|--------------------------------|------------------------------------|------------|----------------|----------------|--|--|
|                                | Most<br>common                     | Finland    | France         | Sweden         |  |  |
| Call pick up:                  |                                    |            |                |                |  |  |
| Group                          | 8                                  |            | 4              | 6              |  |  |
| Individual                     | No. + <b>8</b>                     |            | No. + <b>4</b> | No. + <b>6</b> |  |  |
| Call Waiting                   | 5                                  | 6          | 6              | 4              |  |  |
| On hold, common                | 8                                  |            | 4              | 6              |  |  |
| Conference                     | 3                                  |            |                |                |  |  |
| Dial by a Function key         | Extension                          | No.        |                |                |  |  |
| Intrusion on busy extension    | 4                                  |            | 8              | 8              |  |  |
| Last External Number<br>Redial | ×××                                | <b>**0</b> |                | <b>**0</b>     |  |  |
| Personal Number (list no.)     | (1–5)                              |            |                |                |  |  |

Functions that need to be programmed by your system administrator:

- Additional lines
- Dedicated intercom link
- Do Not Disturb\*
- Free on 2nd
- Individual External Line
- Manual Message Waiting
- Name and Number Log

- Callback\*
- Diversion\*
- External line
- Immediate Speech Connection\*
- Malicious Call Tracing
- Multiple representation
- Search profile lists and preassigning of Function keys for Personal Number

#### \*Function can be programmed by you.

When the function is programmed *by you*, you *will not* get a toggle function. Instead you will have one key for activation and another key for deactivation. The key lamp will *not* indicate that the function is activated.

When the function is programmed *by your system administrator* you *will get* a toggle function and the key lamp will indicate that the function is activated.

## Programming of ring signals

You have 6 programmable ring signals on your phone. The different signals can be programmed on lines, additional lines and multiple represented lines.

#### Enter programming mode

Dialog 4223 Professional:

Program Press (see display).

If **Program** is not shown, press **more...** until appearing.

Select Press (see display).

Continue with "Program or change a ring signal".

Dialog 4225 Vision:

Select Program in the top menu (see display).

Select Press to select Programming of keys (see display).

Continue with "Program or change a ring signal".

#### Program or change a ring signal

## Line 1

#### Press the corresponding Line key.

A digit (0-6) is shown in the display.

**Note:** If you do not want to change the programmed ring signal, press **Exit** to leave the menu without saving the changes.

## (0-6) Select the ring signal you want to use according to the list below.

- 0 = Silent.
- 1 = Periodic ring signal.
- 2 = Delayed periodic ring signal.
- 3 = One muted ring signal.
- 4 = One muted delayed ring signal.
- 5 = Immediate Speech Connection with one ring signal controlled by Function key.
- 6 = Immediate Speech Connection with one ring signal.

**Note:** Options 5 and 6 are not available for multiple represented lines.

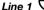

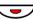

Press.

Exit

Press to finish programming (see display).

## Programming of ring signal tone character

There are 10 different programmable ring signal tone characters on your phone, each corresponding to a digit between 0 and 9.

**Note:** If you use melodies to signal incoming calls, this will replace the tone character. See section "Melody Ringing" on page 106.

Dialog 4223 Professional:

Program Press (see display).

If **Program** is not shown, press **more...** until appearing.

Select Press (see display).

The current tone character is displayed.

(0-9) Press the corresponding digit.

The phone rings with the chosen character.

Exit Press to finish programming (see display).

Dialog 4225 Vision:

Select Program in the top menu (see display).

Select Press to select Programming of keys (see display).

The current tone character is displayed.

(0-9) Press the corresponding digit.

The phone rings with the chosen character.

Exit Press to finish programming (see display).

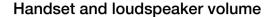

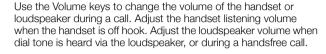

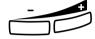

#### Press to change the volume.

The handset and loudspeaker volume level is stored.

To adjust the volume during Group Listening:

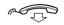

Replace the handset.

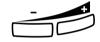

#### Press to change the volume.

The handset and loudspeaker volume level is stored.

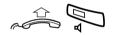

Lift the handset and press.

#### Extra amplification of the handset/headset hearing volume level

For people with impaired hearing, the handset hearing volume level can be extra amplified. To change the level:

> Note: A level change also effects a headset connected to the headset outlet.

Dialog 4223 Professional:

**PhoneSet** Press (see display).

If **PhoneSet** is not shown, press **more...** until appearing.

Select Press (see display).

Down or Up Press to frame Set Hearing Level (see display).

Select Press (see display).

> A tone signal is heard, and the display shows the current setting. The Line 1 key lamp also indicates the current setting:

key lamp off=standard level, key lamp on=increased level.

Change Press to change the volume level (see display).

The display shows the new setting. The Line 1 key lamp also

indicates the new setting as described above.

Exit Press to finish setting (see display).

When extra amplification has been selected, the Line 1 key lamp

turns off.

Dialog 4225 Vision:

 $\dot{\bigcirc}$ 

Select PhoneSet in the top menu (see display).

Down or Up

Press to frame Set Hearing Level (see display).

Select

Press (see display).

A tone signal is heard, and the display shows the current setting. The Line 1 key lamp also indicates the current setting; key lamp off=standard level, key lamp on=increased level.

Change

Press to change the volume level (see display).

The display shows the new setting. The Line 1 key lamp also indicates the new setting as described above.

Exit

Press to finish setting (see display).

When extra amplification has been selected, the Line 1 key lamp turns off.

## Ring signal volume

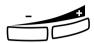

Use the Volume keys to adjust the ring signal volume when the phone is in idle mode or ringing. Adjusted volume is stored.

Press to change the volume.

## Mute ring signal

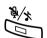

You can supress the ring signal for an incoming call.

#### Press to supress the ring signal.

The ring signal is switched off for the current call, and your phone is automatically set to Silent Ringing (see below).

## Silent Ringing

If you do not want to be disturbed by the ring signal but still want to be able to answer an incoming call, you can switch off the ring signal. Incoming calls are only indicated by a flashing line lamp and display information.

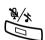

When the phone is in idle mode, or when ringing:

#### Press to switch off the ring signal.

The Mute key lamp and the Ringer off symbol are switched on to indicate Silent Ringing. The ring signal will automatically be switched on the next time you Lift the handset or press any key.

## **Melody Ringing**

If you want to replace the ring signal with personal melodies when your phone rings, you can program one melody to signal an internal call, a second melody for an external call and a third melody to signal a Callback call.

Dialog 4223 Professional:

PhoneSet Press (see display).

If **PhoneSet** is not shown, press **more...** until appearing.

Select Press (see display).

Down or Up Press to frame Melody Programming (see display).

Select Press (see display).

Continue with section Melody mode.

Dialog 4225 Vision:

Select PhoneSet in the top menu (see display).

Down or Up Press to frame Melody Programming (see display).

Select Press (see display).

Continue with section Melody mode.

## Melody mode

The display shows **Melody Mode** and if there is a stored and activated melody for internal calls (Line 1), external calls (Line 2) or Callback calls (Inquiry), the corresponding key lamp is switched on.

In melody mode you can:

- Program new melodies
- Edit or delete stored melodies
- Activate or deactivate stored melodies

### Exit Press if you want to exit melody mode (see display).

**Note:** If you do not press any key within 30 seconds, melody mode is automatically cancelled.

#### Program a new melody, edit or delete a current melody

#### **Program**

#### Press (see display).

The display shows **Program Melody**. The most upper Function key lamp (for Dialog 4225 the most upper key to the left) is also switched on, indicating Program mode.

#### Press the key for the requested type of call:

If there is a current melody, the melody is played and the last 19 notes or signs are displayed.

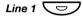

Press for internal calls,

or

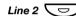

press for external calls,

or

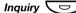

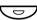

press for Callback calls.

To edit the current melody:

< or >

Press to move the cursor to the right of the position to be edited (see display).

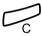

Press to erase the note to the left of the cursor.

Keep pressed to erase all the notes.

To enter a new melody or new notes, see section "To enter notes" on page 110.

To store the current melody:

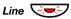

Press the flashing Line key (Line 1 or Line 2 or Inquiry).

If you do not want to continue to program or delete a melody for another line:

## Back Press to return to the previous menu (see display).

#### Note:

The melody is not activated, see section "Activate or deactivate a stored melody" on page 109.

If no key is pressed within 30 seconds, all entered notes or changes will be automatically stored, and the phone returns to idle mode.

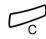

To delete the current melody:

Press and hold until no notes are displayed.

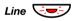

Press the flashing Line key (Line 1 or Line 2 or Inquiry).

If you do not want to continue to program or delete a melody for another line:

#### Back Press to return to the previous menu (see display).

**Note:** If no key is pressed within 30 seconds, the change will be automatically stored, and the phone returns to idle mode.

# Activate or deactivate a stored melody

A stored melody has to be activated in melody mode to be heard when you get an incoming call.

To activate (in melody mode):

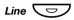

# Press the key for the requested type of call (Line 1 or Line 2 or Inquiry).

The corresponding key lamp is switched on:

Line 1 key = Internal calls

Line 2 key = External calls

Inquiry key = Callback calls

**Note:** If you want to return to an ordinary ring signal but keep the melody stored, just press the key for the requested type of call again. When the key lamp is off, the stored melody is deactivated.

# Exit Press to exit melody mode (see display).

### To enter notes

In melody mode, the key pad is used to enter notes, pauses, etc. A maximum of 40 notes can be programmed for incoming calls, and 20 notes for recalls.

1c 2d 3e 4f 5g 6a 7b 8+c 9+d

This is how the keys are used:

### Press to insert notes (1-9).

**Note:** A short press gives a short note, a long press gives a long tone (displayed by a capital letter), +c and +d means the higher octave.

X Press to insert a short pause (p).

Hold to get a long pause (P). Repeat to get a longer pause (pp...p).

Press to get a higher octave for the inserted note.

A+ is shown in front of the note to indicate the higher octave.

Example: 30 to get +e

# Press to increase or decrease the pitch for the inserted note.

Press once for sharp pitch, twice for flat pitch and three times to get the normal pitch.

< or > Press to move the cursor to the left or to the right (see display).

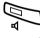

Press to listen to the entered notes.

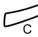

Press to erase the note to the left of the cursor.

Keep pressed to erase all the notes.

Melody example:

James Bond theme programmed for internal calls:

CddDDppCCCC#d#d#D#DppDDD##AGppppGFG

### Enter the notes.

Grey digit = Long press.

Note: The # key (to get a sharp or flat tone) is pressed after the note, but is displayed before the note. When the first 19 positions are entered, the display shows (only last entered 19 positions can be shown):

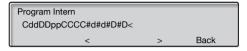

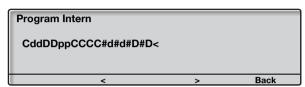

When all the notes are entered, the display shows (only last entered 19 positions are shown):

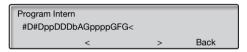

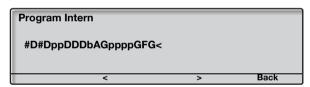

**Note:** The flat A (###A) is shown as bA, i.e. b is used to show both the note b and the flat sign.

# Display contrast

You can adjust the contrast for the display.

Dialog 4223 Professional:

PhoneSet Press (see display).

If **PhoneSet** is not shown, press **more...** until appearing.

Select Press (see display).

Down or Up Press to frame Display Contrast (see display).

Select Press (see display).

- or + Press repeatedly to adjust the contrast (see display).

Save&Exit Press to save the setting and exit the menu (see display).

Note: To exit the menu without saving the changes, press Save&Exit before you press any of the adjustment keys.

Dialog 4225 Vision:

Select PhoneSet in the top menu (see display).

Down or Up Press to frame Display Contrast (see display).

Select Press (see display).

- or + Press repeatedly to adjust the contrast (see display).

Save&Exit Press to save the setting and exit the menu (see display).

Note: To exit the menu without saving the changes, press Save&Exit before you press any of the adjustment keys.

# Accessories

# Key panel

Your phone can be equipped with 1-4 additional key panels (type DBY 419 01). Each key panel offers 17 additional keys for storing of your most frequently used telephone numbers and functions, and for supervising extensions. How to install the key panel, see section "Installation" on page 120.

Use the DCM (Designation Card Manager) to make and print your own key panel designation cards. DCM is included on the Enterprise Telephone Toolbox CD or it can be downloaded from: http://www.ericsson.com/enterprise/library/manuals.shtml

For more information, please contact your Ericsson Enterprise certified sales partner.

# Headset (optional)

How to install the headset, see section "Installation" on page 120.

The following headset functions are available.

# Answer calls

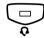

### Press to answer.

The Headset key lamp is turned on.

**Note:** When the phone is set for Headset Preset, you can also press the flashing Line key to answer the call. See section "Headset Preset" on page 115.

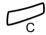

# Press to terminate the headset call.

### Make calls

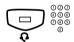

# Press and dial the number.

The Headset key lamp is turned on.

**Note:** When the phone is set for Headset Preset, you can also dial the number directly without pressing the Headset key, or press a Line key instead of the Headset key. See section "Headset Preset" on page 115.

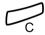

Press to terminate the call.

# From headset to handset

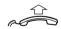

Lift the handset.

# From handset to headset

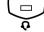

### Press.

The Headset key lamp is turned on.

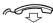

Replace the handset.

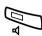

# Headset with Group Listening (loudspeaking)

# Press to toggle between headset with or without Group Listening.

When the Loudspeaker key lamp is on, the Group Listening is active.

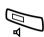

### From headset to handsfree

# Press.

The Loudspeaker key lamp is turned on.

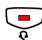

Press.

### From handsfree to headset

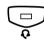

### Press.

The Headset key lamp is turned on.

# Headset Preset

By default the phone is set for calls to be connected to the loudspeaker when you answer or make calls by pressing a Line key, so called *Loudspeaker Preset*. Also when you dial the number without lifting the handset, the call is automatically connected to the loudspeaker.

When you use a headset for your telephone, you can change the setting to get calls connected to the headset instead, so called *Headset Preset*. In Headset Preset mode you can make headset calls by pressing digits directly (direct dialing). You can also answer headset calls by pressing a Line key.

### Notes:

Independent the type of preset setting, when you lift the handset the call is always connected to the handset.

Also handsfree and loudspeaking work as usual, i.e. when the Loudspeaker key is pressed, the call is temporarily connected to the loudspeaker.

Activation and cancellation of Headset Preset can only be done when the telephone is in idle mode.

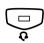

To activate Headset Preset:

### Press and hold for at least 4 seconds.

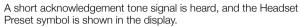

Note: You can also activate Headset Preset, via the PhoneSet menu.

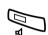

To cancel Headset Preset:

### Press and hold for at least 4 seconds.

A short acknowledgement tone signal is heard, and the Headset Preset symbol is switched off in the display.

Note: You can also cancel Headset Preset, via the PhoneSet menu.

# Headset volume

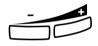

During a call, use the Volume keys to change the volume of the headset.

### Press to change the volume.

The set headset volume level is stored.

To adjust the volume for the loudspeaker of the phone during Group Listening:

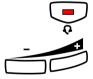

Press.

# Press to change the volume.

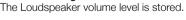

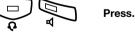

For people with impaired hearing, the headset hearing volume level can be extra amplified, use the same procedure as described in section "Handset and loudspeaker volume" on page 102.

# Extra handset (optional)

The extra handset is used in parallel with the ordinary handset allowing another person to listen to an ongoing call. The extra handset is connected to the headset outlet under the phone, see section "Installation" on page 120.

It is possible to switch between the speaking party and the listening party.

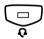

Press to switch between the speaking and listening party.

# Pull-out leaf (optional)

The pull-out leaf is used for a personal telephone number list and is installed under the phone. How to install the pull-out leaf, see section "Installation" on page 120.

Use the DCM (Designation Card Manager) to make and print your own card for the pull-out leaf. DCM is included on the Enterprise Telephone Toolbox CD or it can be downloaded from: http://www.ericsson.com/enterprise/library/manuals.shtml

For more information, please contact your Ericsson Enterprise certified sales partner.

# Option unit (optional)

The option unit DBY 420 01/1 is an optional accessory to be installed under your telephone set. The unit is used to connect either an extra bell outside your room, or a busy signal lamp outside your door.

To check or set the option unit for extra bell or for busy signal

Dialog 4223 Professional:

PhoneSet Press (see display).

If **PhoneSet** is not shown, press **more...** until appearing.

Select Press (see display).

Down or Up Press to frame Option Unit Settings (see display).

Select Press (see display).

The Line 2 key lamp indicates the setting of the option unit:

Off=Extra bell, On=Busy signal lamp. Flashing=Combined extra bell

& busy lamp.

Line 2 Press to change to busy signal,

or

Line 2 press to change to extra bell & busy signal,

or

Line 2 press to change to extra bell.

Exit Press to save the setting and exit (see display).

**Note:** If you do not press **Exit**, the phone automatically returns to idle about 30 seconds after the last key press.

Dialog 4225 Vision:

Select Ph

Select PhoneSet in the top menu (see display).

Down or Up Press to frame Option Unit Settings (see display).

Select Press (see display).

The Line 2 key lamp indicates the setting of the option unit:

Off = Extra bell, On = Busy signal lamp. Flashing=Combined extra

bell & busy lamp.

Line 2 Press to change to busy signal,

or

Line 2 press to change to extra bell & busy signal,

or

Line 2 press to change to extra bell.

Exit Press to save the setting and exit (see display).

Note: If you do not press **Exit**, the phone automatically returns to idle about 30 seconds after the last key press.

# Installation

# Install cables

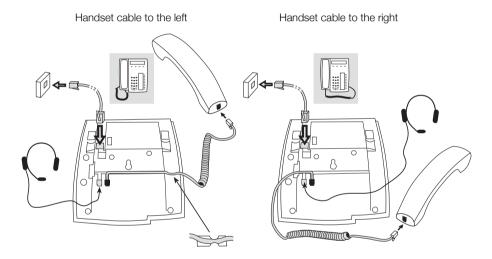

You can put the cable to the handset in the notch underneath the telephone. The cable to the exchange has to be plugged in "LINE" and the handset cable has to be plugged in "HANDSET".

# Change cables

To remove a cable, use a screwdriver to unlock the stop.

# Install stands and adapt telephone

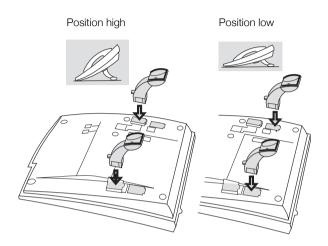

Press to fasten stand

Release to remove stand

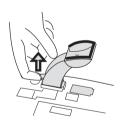

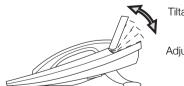

Tiltable display

Adjustable angle

# Install card

Use the DCM (Designation Card Manager) to make and print your own designation cards. DCM is included on the Enterprise Telephone Toolbox CD or it can be downloaded from: http://www.ericsson.com/enterprise/library/manuals.shtml

For more information, please contact your Ericsson Enterprise certified sales partner.

# Dialog 4223 Professional:

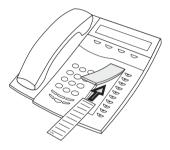

# Dialog 4225 Vision:

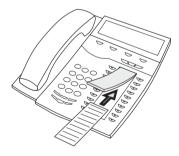

# Install key panels

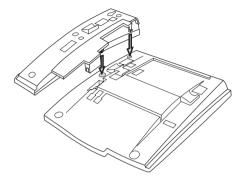

1 Attach the key panel unit.

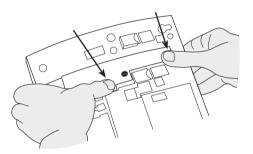

2 Press hard where the arrows are pointing, until you hear the "Click" sound.

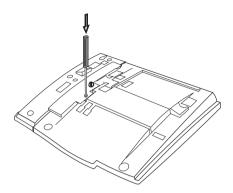

- 3 Use a screwdriver and press hard in the bottom of the hole, until you hear a weak sound.
- 4 Install the stands as shown in picture "Stand positioning".

### Notes:

All key panels must be of type DBY 419 01.

# Stand positioning (1-4 key panels)

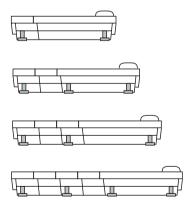

# Install card

Use the DCM (Designation Card Manager) to make and print your own key panel designation cards. DCM is included on the Enterprise Telephone Toolbox CD or it can be downloaded from: http://www.ericsson.com/enterprise/library/manuals.shtml

For more information, please contact your Ericsson Enterprise certified sales partner.

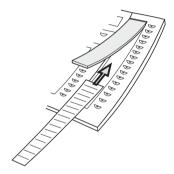

# Install pull-out leaf (optional)

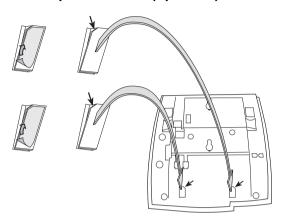

- 1 Remove the protective film from the guiding rails.
- 2 Attach the guiding rails to the bottom of the phone, observing the direction of the "cut" corner.

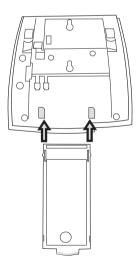

3 Insert the pull-out leaf.

# Wall mounting

The phone can be wall mounted without using a special console. Useful for instance in conference rooms or public areas.

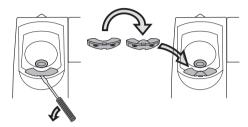

- 1 Use a screwdriver to remove the handset hook.
- 2 Turn the hook upside down and insert.

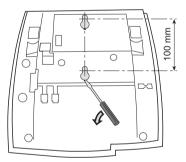

- 3 Use a screwdriver to remove the two plastic covers.
- 4 Drill wall holes according to measure.

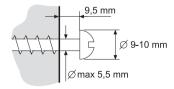

Mount screws according to measures and attach the phone.

# Placing the phone

Do not expose your phone to direct sunlight for long periods. Keep the phone away from excessive heat and moisture.

# Cleaning

Clean your phone only with a soft, water dampened cloth. Using soap or any other cleaning materials may discolor or damage the phone.

# Troubleshooting

If your phone is out of order, you can initiate a telephone selftest to check whether there is a fault in the phone or in the system. You can also separately check the firmware revision state of your phone.

# To initiate a telephone selftest

Dialog 4223 Professional:

PhoneSet Press (see display).

If **PhoneSet** is not shown, press **more...** until appearing.

Select Press (see display).

Down or Up Press to frame Local Test Mode (see display).

Select Press (see display).

The display shows the firmware revision state and **Selftest OK** for a few seconds. If there is something wrong, a fault message appears. Inform your system administrator about the fault message.

All the key lamps on the phone and connected extra key panels should be switched on during the selftest to indicate that each key lamp is OK.

After a few seconds the display is checked (the display is completely dark). The display is OK when there are no light dot(s) or line(s). The light frame around the display is supposed to be there.

Exit Press the most left display menu key to exit (see display).

(However the text is not visible when the display has turned black, the exit feature is still on that menu key).

**Note:** If you do not press **Exit**, the selftest is automatically finished after about 30 seconds.

Dialog 4225 Vision:

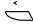

Select PhoneSet in the top menu (see display).

# Down or Up

Press to frame Local Test Mode (see display).

### Select

### Press (see display).

The display shows the firmware revision state and **Selftest OK** for a few seconds. If there is something wrong, a fault message appears. Inform your system administrator about the fault message.

All the key lamps on the phone and connected extra key panels should be switched on during the selftest to indicate that each key lamp is OK.

After a few seconds the display is checked (the display is completely dark). The display is OK when there are no light dot(s) or line(s). The light frame around the display is supposed to be there.

### Exit

Press the most left display menu key to exit (see display). (However the text is not visible when the display has turned black, the exit feature is still on that menu key).

**Note:** If you do not press **Exit**, the selftest is automatically finished after about 30 seconds.

130

### To check the firmware revision state

When your system administrator asks for the firmware revision state of your phone:

Dialog 4223 Professional:

PhoneSet Press (see display).

If **PhoneSet** is not shown, press **more...** until appearing.

Select Press (see display).

Down or Up Press to frame Firmware Indication (see display).

Select Press (see display).

The display shows the firmware revision state for your phone.

Exit Press to exit (see display).

**Note:** If you do not press **Exit**, the check is automatically finished after about 30 seconds.

Dialog 4225 Vision:

Select PhoneSet in the top menu (see display).

Down or Up Press to frame Firmware Indication (see display).

Select Press (see display).

The display shows the firmware revision state for your phone.

Exit Press to exit (see display).

**Note:** If you do not press **Exit**, the check is automatically finished after about 30 seconds.

# Glossary

Additional lines One or more additional extension numbers can be assigned to

your phone, these are programmed on free Function keys.

**Traffic state** The different states your phone is in; calling, ringing, diverted,

etc.

**Exchange** Switch. Your telephone switching system, e.g. MD110

Communication System.

Idle mode The state your phone is in when nothing is activated; not

calling, not ringing, not diverted etc.

**Speed Dialing number** Abbreviated number or short number, used for making

frequently used numbers faster to dial.

**Supervision** Your extension number can be represented on a Function key

on other extensions (two or more).

Triple Access Line A collective name for Line 1, Line 2 and Inquiry lines. Line 1

and Line 2 forms your extension number and are available both for incoming and outgoing calls. Inquiry can only be used

for outgoing calls.

# Index

| A                                 | Data communication 90                   |
|-----------------------------------|-----------------------------------------|
| Absence information 73            | Data privacy 46                         |
| Accessories 113                   | Declaration of conformity 5, 8          |
| Extra handset 117                 | Description 6                           |
| Headset 114                       | D4 mode information 8                   |
| Key panel 113                     | Dialog 4223 Professional 6              |
| Option unit 118                   | Dialog 4225 Vision 9                    |
| Pull-out leaf 117                 | Display information 15                  |
| Account Code 86                   | Display language 26                     |
| Additional Directory Number 90    | Display menu keys 23                    |
| Alarm Extension 89                | Lamp indications 12                     |
| Answer calls 28                   | Tones and signals 13                    |
| Authority 46                      | Dial by a Function key 42               |
| Authorization Code, common 46     | Dial by Phone book 42                   |
| Authorization Code, individual 47 | Dialing during a connected call 55      |
| , tation Eater Code, marriada.    | DISA = Direct Inward System Access 92   |
| В                                 | Display information 15                  |
| Bypass 40                         | Display menu keys 23                    |
| Dypass 40                         | Diversion 59                            |
| •                                 | Do Not Disturb, DND 31                  |
| C                                 | DTMF signals 55                         |
| Call Duration (Timer) 57          | During calls 49                         |
| Call Forwarding 59                | Conference 52                           |
| Diversion 59                      | Dialing during a connected call 55      |
| External Follow-me 65             | Group Listening (loudspeaking) 49       |
| Internal Follow-me 63             | Handsfree 50                            |
| Personal Number 66                | Handsfree to loudspeaking 49            |
| Call list 93                      | Inquiry 50                              |
| Call metering 56                  | Loudspeaking to handsfree 49            |
| Call Waiting 39                   | Microphone on or off 50                 |
| Callback 37                       | On hold 53                              |
| Common Bell Group 82              | Send caller's Identity Code 54          |
| Common Speed Dialing numbers 41   | Transfer 51                             |
| Conference 52                     |                                         |
| Copyright 5                       | E                                       |
| Cost information 56               | <del>-</del>                            |
|                                   | Emergency mode 89 External Follow-me 65 |
| D                                 |                                         |
| D4 mode information 8             | Extra handset 117                       |

| F Free on 2nd access 30 Free Seating 27 Functions and required data 97  G General Deactivation 88 Glossary 132 Group Call-pick-up 82 Group Do Not Disturb 85 Group features 82                                                                                                    | Manual Message Waiting (MMW) 76 Melody Ringing 106 Message Waiting 78 Messages 76 Manual Message Waiting (MMW) 76 Message Waiting 78 Voice Mail 79 Multiple Represented Directory Number 91 Mute 50 Mute ring signal 105                                                                                                    |
|----------------------------------------------------------------------------------------------------|----------------------------------------------------------------------------------------------------|
| Group Hunting 83<br>Group Listening (loudspeaking) 49                                                                                                    | N<br>Night Service 88<br>Number Presentation Restriction 33                                                                                                    |
| Handset and loudspeaker volume 102 Handsfree 50 Headset 114 Hot Line 89  I Immediate Speech Connection 87 Incoming calls 28     Answer a second call 30     Do Not Disturb, DND 31     Handsfree 28     On another extension 29     On any other line key 28     On Line 1 28 Individual External Line 34 Individual Speed Dialing numbers 41 Inquiry 50 Installation 120 Internal Follow-me 63 Internal messages 76 | On hold 53 Option unit 118 Other useful features 86 Outgoing calls 32    Authority 46    Bypass 40    Call Waiting 39    Callback 37    External calls 32    Handsfree 33    Individual External Line 34    Internal calls 32    Intrusion 39    Last External Number Redial 36    Number Presentation Restriction 33    Redial calls from the Call list 34    Save external number 36    Speed Dialing 41    When you receive a busy tone 37 |
| Intrusion 39  K Key panel 113  L Lamp indications 12 Language 26                                                                                                    | P Personal Number 66 Programming of functions 95 Programming of ring signal tone character 101 Programming of ring signals 99 Pull-out leaf 117 Put a call on hold 53                                                                                                    |
| Lai guage 20 Last External Number Redial 36  M Mailbox 81 Make calls 32 Malicious Call Tracing 91                                                                                                    | R Redial calls from the Call list 34 Redial number 36 Refer Back 51 Ring signal volume 105 Ring signals 14                                                                                                    |

# S Save external number 36 Send Caller Identity Code at transfer 54 Setting form for search profiles 72 Settings 95 Functions and required data 97 Handset and loudspeaker volume 102 Melody Ringing 106 Mute ring signal 105 Programming of functions 95 Programming of ring signal tone character 101 Programming of ring signals 99 Ring signal volume 105 Silent Ringing 105

Short numbers 41

Silent Ringing 105

# Speed Dialing 41

### Т

Timer 57 Tones and signals 13 Transfer 51 Troubleshooting 129

### ν

Voice Mail 79 Volume 102

### W

Warranty 5 Welcome 4 When you receive a busy tone 37